# Assodolab

Poste Italiane S.p.A. Spedizione in A.P.<br>-70% - S1/BA

## Associazione Nazionale Docenti di Laboratorio

Sede Nazionale - Via Cavour, 76 - 76015 TRINITAPOLI BT - Italy<br>Rivista scientifica trimestrale dell'Assodolab - Distribuzione gratuita<br>Anno XXIV - n. 6 - 29 Giugno 2023

**Associazione Professionale Disciplinare** Ente accreditato e qualificato che offre formazione al personale della Scuola D.M. 177/2000, Direttiva n. 90 del 01/12/2003, confluite nella Direttiva 170 del 21/03/2016 Decreto del Ministero dell'Istruzione - Ufficio VI - del 29 luglio 2005, Prot. n. 1281 e successivo decreto di riaccredito del 27/11/2008, Prot. n. 19590

Telmobile del Presidente 339.2661022 - Codice Fiscale e Partita I.V.A. 03039870716 - Associazione iscritta all'Ufficio di Registro di Trani e all'Albo delle Associazioni della «Città di Trinitapoli» - IBAN: IT31X0103078680000001097605 Website: www.assodolab.it - E-mail: redazione@assodolab.it - agostino.delbuono@assodolab.it - segreteria@assodolab.it

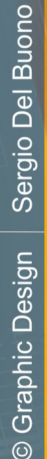

06

2023

 $^{\circledR}$ 

Audacity, editing audio

MuseScore, notazione musicale

**Concorso Musicale Nazionale** 

Laboratorio Musicale Assodolab

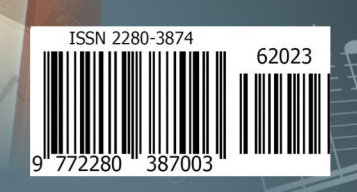

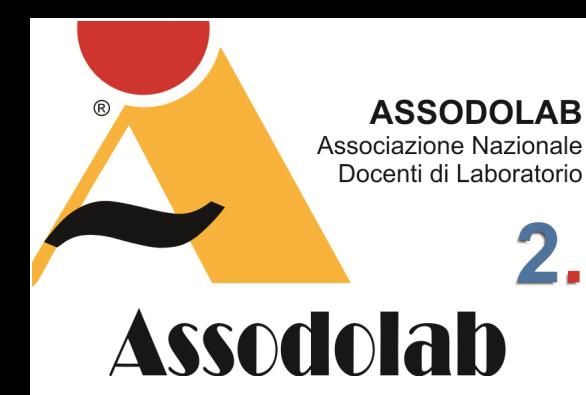

**Il software gratuito per chi desidera lavorare su contenuti audio.** 

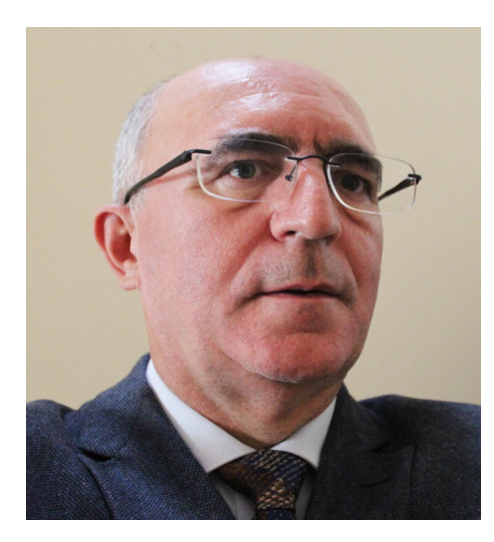

Nella foto, il prof. **Agostino Del Buono**, presidente nazionale dell'Assodolab, esperto in Information Technology, Giornalista pubblicista, iscritto all'Albo Regionale della Puglia.

## Audacity, il programma di editing audio.

Non importa quale sistema operativo utilizza il vostro dispositivo mobile o da scrivania. Sia se si tratta di Windows, macOSOS, Linux o altro, il software **Audacity** potrebbe essere installato sul vostro computer con semplicità ed utilizzato dopo aver appreso il funzionamento dei vari tasti e pulsanti vari.

Sicuramente il software di cui parliamo in questo articolo è quello più conosciuto da tutti, ma lo evidenziamo in quanto da alcuni mesi si è giunti alla versione 3.3.3 e, come sempre, è disponibile gratuitamente.

Per scaricare il programma sul computer, occorre posizionarsi sulla pagina ufficiale di Audacity all'indirizzo https://www.audacityteam.org/ e, sulla HOME PAGE vi è un link appropriato per scaricare il software. Dopo averlo scaricato il file **audacity-win-3.3.3 x64.exe** si procede ad installare il tutto, con un clic su ESEGUI, SI, OK, AVANTI per alcune volte, ed ancora su INSTALLA, AVANTI e FINE.

Subito dopo apparirà la finestra di benvenuto e, dopo averla chiusa, iniziamo ad utilizzare i comandi e le funzioni disponibili per realizzare la nostra creazione musicale. Prima di andare avanti mi sembra opportuno soffermarsi sulla BARRA DEI MENU perché, una volta che sappiamo a cosa servono, non perdiamo altro tempo nelle ore successive.

Completo più che mai, il software **Audacity** ha ben 11 menu denominati: File, Modifica, Seleziona, Visualizza, Attività, Tracce, Genera, Effetti, Analizza, Strumenti e Aiuto.

#### **Il menu FILE.**

Il menu FILE ci consente di: Aprire un Nuovo file, Aprire un file esistente, Vedere ed aprire un File recentemente utilizzato, Chiudere il lavoro attivo, Salvare il progetto (Salvare il progetto assegnando un nome, effettuare una Copia di backup del progetto), Esportare il file (in MP3, WAV, OGG, Esportare l'audio, Esportare un pezzo di audio selezionato ed altro ancora), Importare un file (Audio, MIDI, Etichette, Dati raw), Impostare la pagina corrente, Stampare il file, Chiudere ed uscire dal programma.

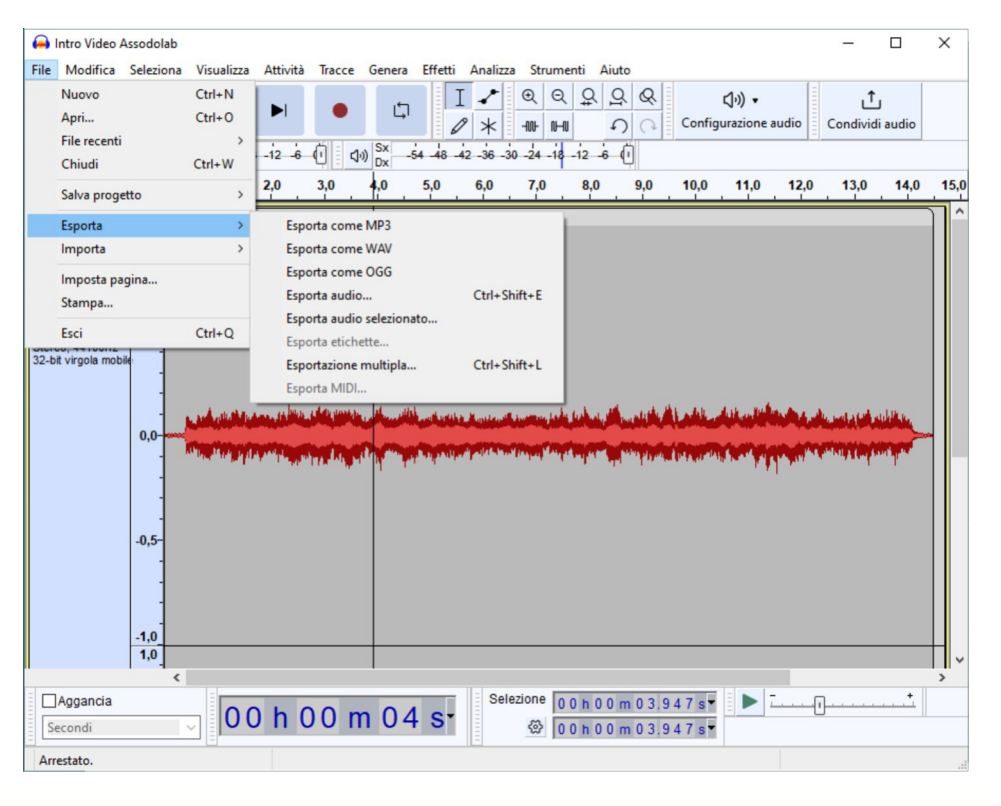

#### **Il menu MODIFICA.**

Il menu MODIFICA ci permette di: Annullare e/o ripristinare il guadagno, Tagliare, Eliminare, Copiare Duplicare, Rimuovere speciale (Dividi e taglia, Dividi ed elimina, Silenzio audio, Ritaglia audio), Clip audio (Dividi, Dividi e crea nuovo, Unisci, Separa ai silenzi), Etichette (Modifica etichette, Aggiungi etichetta a selezione, Aggiungi etichetta nella posizione di riproduzione, Incolla testo in nuova etichetta, Digita per creare un'etichetta), Audio con etichette (Taglia, Elimina, Dividi e taglia, Dividi ed elimina, Silenzia audio, Copia, Dividi, Unisci, Separa ai silenzi) ed altri ancora.

## Audacity, il programma di editing audio.

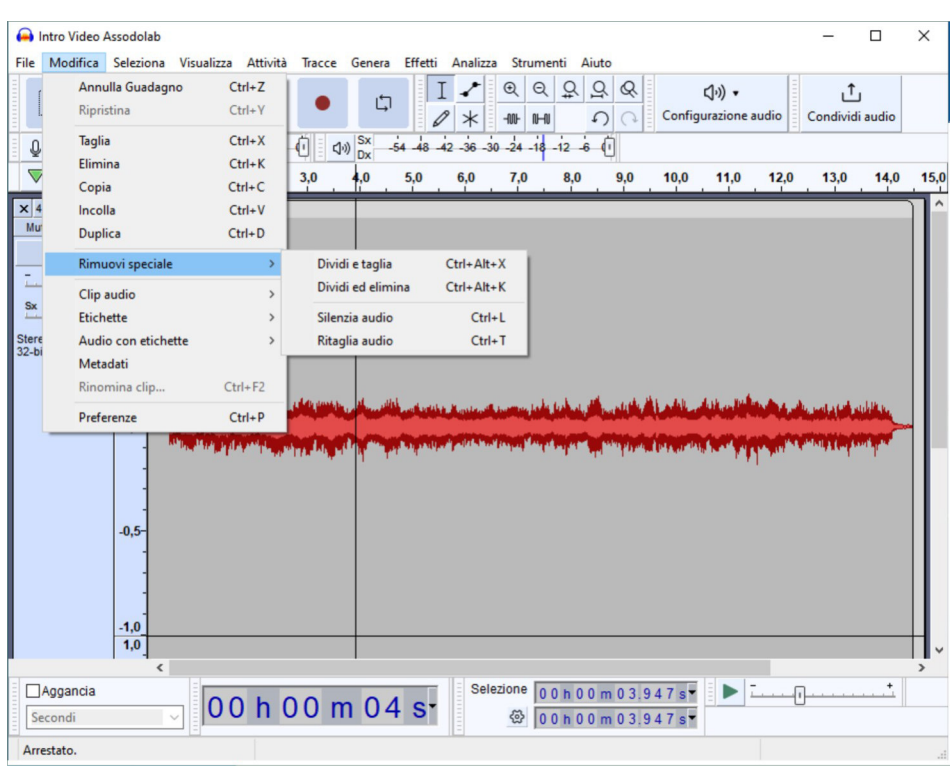

#### **Il menu SELEZIONA.**

Il menu SELEZIONA è formato dai pulsanti che ci permettono di Selezionare tutto, Selezionare nulla, Selezionare le tracce (In ogni traccia, In ogni traccia con blocco sincronizzazione), Selezionare la Regione (Da sinistra a posizione di riproduzione, Da destra a posizione di riproduzione, Da inizio traccia a cursore, Da cursore a fine traccia, Da selezione a fine, Memorizza la selezione, Recupera la selezione), Spettro (Commuta selezione spettrale, Successivo picco di frequenza più alto, Successivo picco di frequenza più basso), Clip audio (Da limite clip precedente a cursore, Da cursore a limite clip successiva, Clip precedente, Clip successiva), Da cursore a posizione cursore, Memorizza la posizione del cursore, Seleziona a incroci con zero.

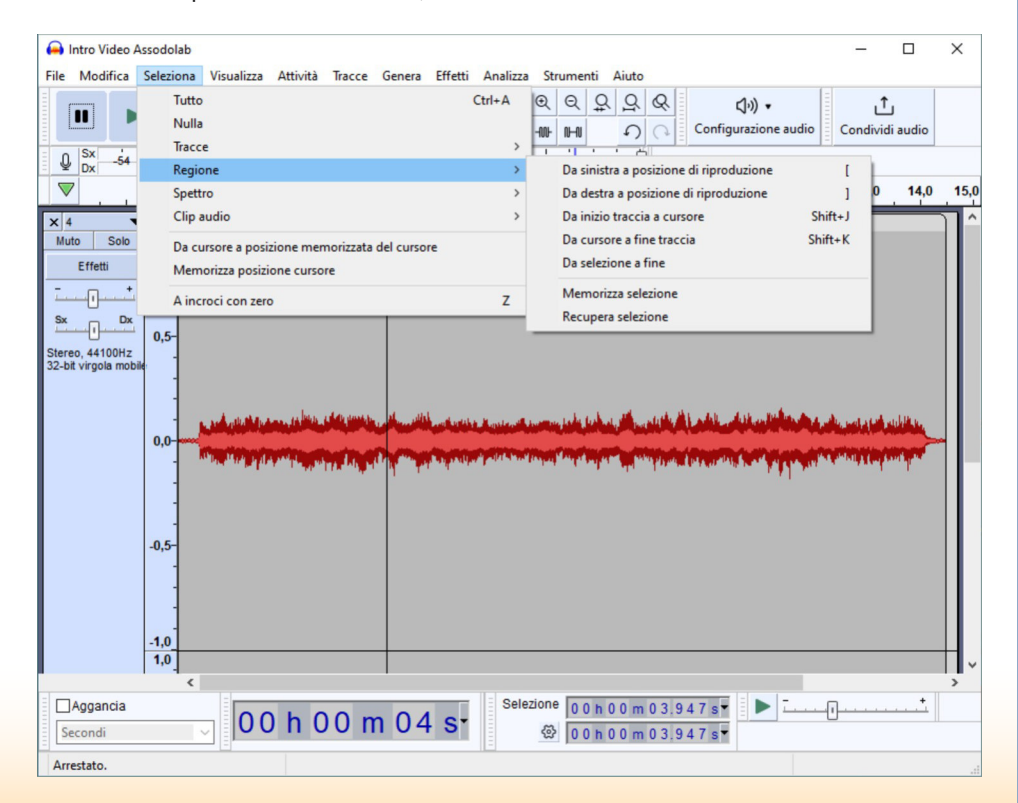

**ASSODOLAB** Associazione Nazionale Docenti di Laboratorio

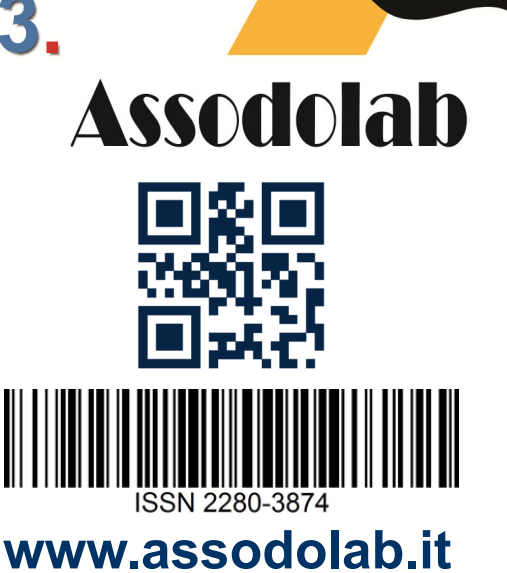

 $(R)$ 

#### **ASSODOLAB**

Rivista scientifica trimestrale ufficiale della Associazione Nazionale Docenti di Laboratorio

> **Anno XXIV – n. 6 EDIZIONE**

Registrata al Tribunale di Foggia n. 16/2000 Direttore Editoriale: A. Del Buono Direttore Responsabile: A. Del Buono

**Direzione, redazione e amministrazione:**  Via Cavour, 76 - Tel. 339.2661022 76015 TRINITAPOLI BT – Italy

#### **E-mail:**

redazione@assodolab.it agostino.delbuono@assodolab.it Sito web: www.assodolab.it

La rivista **Assodolab** viene inviata gratuitamente ai soci in regola con la quota associativa annuale e versata sul Conto Corrente Bancario IBAN IT 31 X 01030 78680 000001097605 intestato all'ASSODOLAB. I non soci possono richiedere la rivista versando €uro 10,00 per ogni numero stampato.

#### **Stampa:**

Press-Up (Stab.) Via Cassia km 36,300 - 01036 NEPI VT (Leg.) Via E.Q. Visconti, 90 - 00193 ROMA RM Tiratura copie 100

#### **29 giugno 2023**

Graphic Design: © Agostino Del Buono

#### **Copyright © - Assodolab**

E' vietata la riproduzione anche parziale di testi, fotografie, grafici e disegni se non espressamente autorizzato in forma scritta dall'autore o dall'- Assodolab, per cui, tutti gli articoli contenuti in questo periodico, sono da intendersi a riproduzione riservata ai sensi dell'Art. 7 R.D. 18 maggio 1942, n. 1369.

Vista la **Legge 106 del 15 Aprile 2004**, si dichiara che l'Editore assolve gli obblighi di Legge così come descritto nel **D.P.R. del 3 Maggio 2006, n. 252**, in materia di Regolamento recante norme in materia di deposito legale dei documenti di interesse culturale destinati all'uso pubblico.

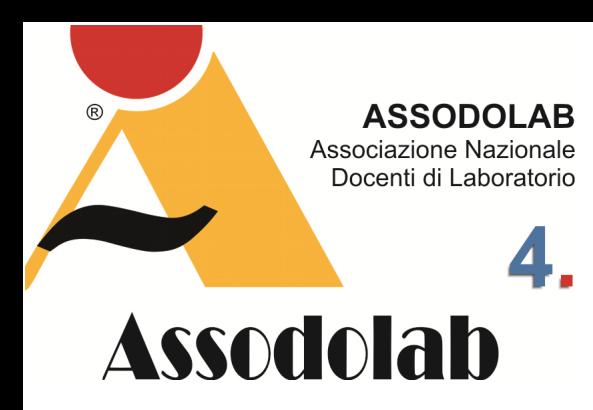

#### **Il menu VISUALIZZA.**

Il menu VISUALIZZA è formato dai pulsanti che ci permettono di avere le varie Barre sul nostro schermo e sono rappresentati da Zoom (Zoom avanti, Zoom normale, Zoom indietro, Zoom su selezione, Commuta zoom, Zoom verticale avanzato), Dimensione traccia (Adatta a larghezza, Adatta a altezza, Comprimi tutte le tracce, Espandi tracce compresse), Vai a (Inizio selezione, Fine selezione), Cronologia, Karaoke, Mixer, Barre degli strumenti (Ripristina barre degli strumenti, Barra attività, Barra degli strumenti, Barra monitor registrazione, Barra monitor riproduzione, Barra modifica, Barra degli strumenti Taglia/Copia/ incolla, Barra riproduci a velocità, Barra scorrimento, Barra dispositivi, Barra selezione, Barra temporale, Barra selezione spettrale, Barra degli strumenti di condivisione audio, Barra degli strumenti di condivisione dell'audio, Barra degli strumenti di aggancio, Barra degli stru-

#### **Il menu ATTIVITA'.**

Il menu ATTIVITA' è formato dai seguenti pulsanti: Riproduzione (Riproduci / Arresta, Riproduci / Arresta e imposta cursore, Riproduci una volta / Arresta), Pausa), Registrazione (Registra, Registra nuova traccia, Programma registrazione, Registra in Punch and Roll, Pausa), Scorrimento (Scorri, Cerca, Righello scorrimento), Cursore a (Inizio selezione, Fine selezione, Inizio traccia, Fine traccia, Limite clip precedente, Limite clip successiva, Inizio progetto, Fine progetto), Ripetizione ciclica (Ciclo si / no, Azzera ciclo, Imposta ciclo ripetitivo alla selezione, Imposta ingresso ciclo, Imposta uscita ciclo), Ripeti ricerca dispositivi audio, Opzioni attività (Livello attivazione audio, Registrazione attivata da audio (attiva / disattiva), Blocca intestazione registrazione / riproduzione (attiva / disattiva), Sovraregistra (attiva / disattiva), Software playthrough attiva / disattiva).

## Audacity, il programma di editing audio.

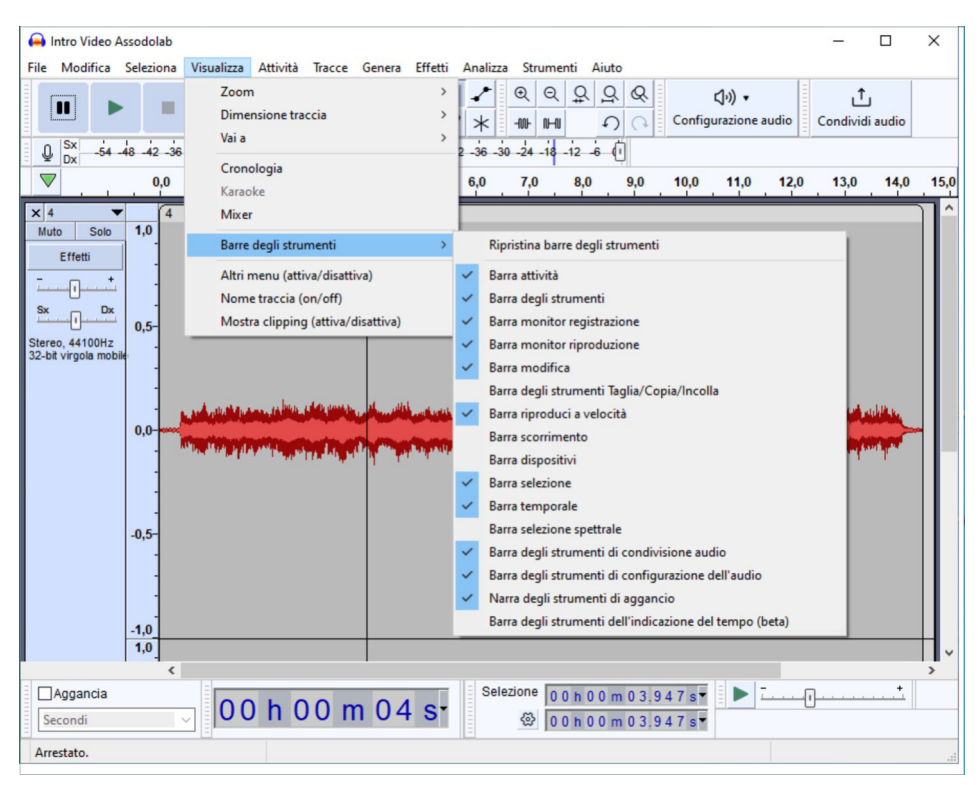

menti dell'indicazione del tempo beta), Altri menu (attiva e disattiva), Nome traccia (on off), Mostra clippng (attiva e disattiva).

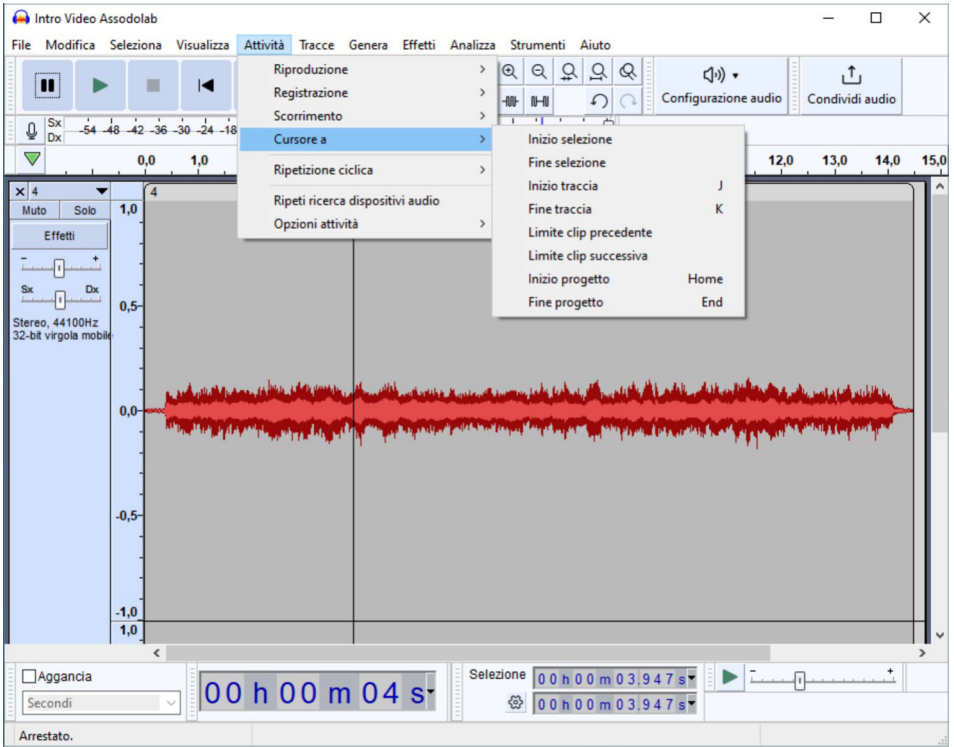

## Audacity, il programma di editing audio.

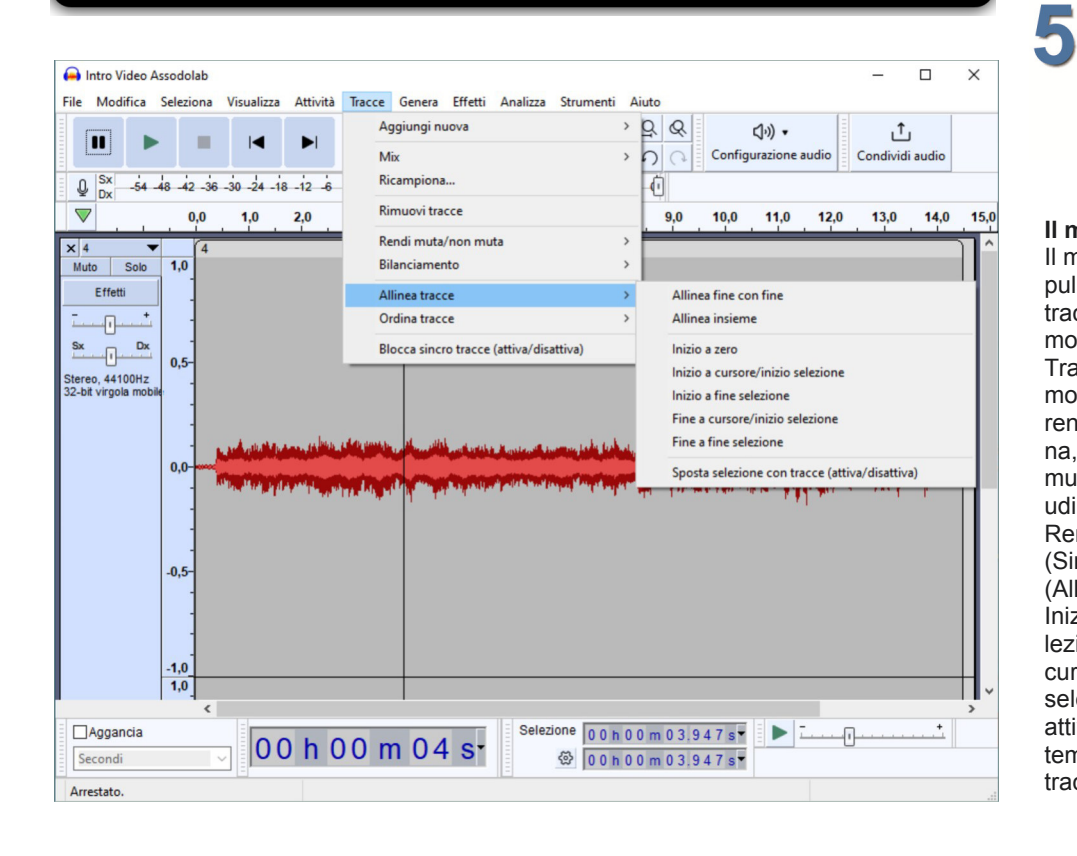

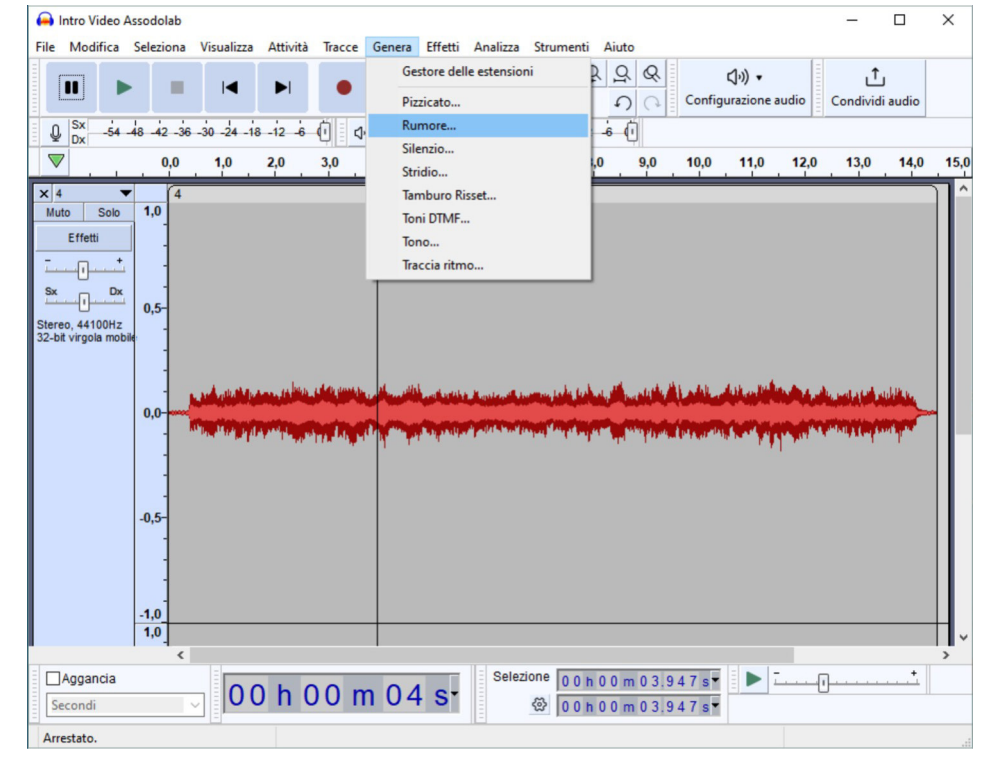

#### **ASSODOLAB** Associazione Nazionale Docenti di Laboratorio

# **Assodolab**

 $(R)$ 

#### **Il menu TRACCE.**

Il menu TRACCE è formato dai seguenti pulsanti per operazioni connesse con le tracce audio: Aggiungi nuova (Traccia mono, Traccia stereo, Traccia etichette, Traccia temporale), Mix (Mix da stereo a mono, Miscela e renderizza, Miscela e renderizza in nuova traccia), Ricampiona, Rimuovi tracce, Rendi muta / non muta (Rendi mute tutte le tracce, Rendi udibili tutte le tracce, Rendi tracce mute, Rendi tracce udibili), Bilanciamento (Sinistra, Destra, Centra), Allinea tracce (Allinea fine con fine, Allinea insieme, Inizio a zero, Inizio a cursore / inizio selezione, Inizio a fine selezione, Fine a cursore / inizio selezione, Fine a fine selezione, Sposta selezione con tracce attiva e disattiva), Ordina tracce (Per tempo di inizio, Per nome), Blocca sincro tracce attiva e disattiva).

#### **Il menu GENERA.**

Il menu GENERA è in grado di effettuare le seguenti attività: Gestore delle estensioni, Pizzicato, Rumore, Silenzio, Stridio, Tamburo Risset, Toni DTMF, Tono, Traccia ritmo.

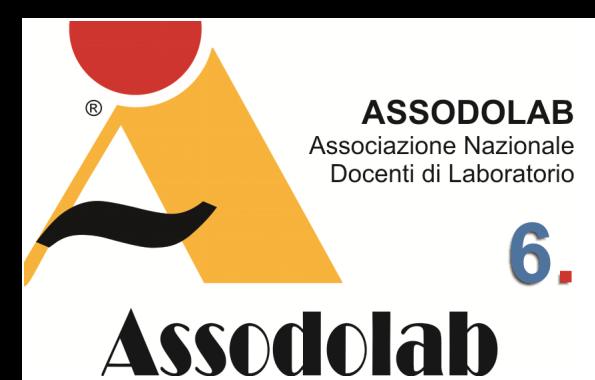

#### **Il menu EFFETTI.**

Il menu EFFETTI è formato dai seguenti pulsanti per operazioni connesse con gli effetti delle tracce audio: Gestore delle estensioni, Aggiungi effetti in tempo reale, Volume e compressione (Amplifica, Compressione, Normalizza, Normalizza sonorità, Riduzione automatica volume), Dissolvenza (Dissolvenza in entrata, Dissolvenza in uscita), Intonazione e tempo (Allungamento mobile, Cambia intonazione, Cambia tempo, Cambia velocità, Paulstretch), EQ e filtri (Bassi e alti, EQ curva del filtro, EQ grafico), Rimozione rumore e riparazione (Riduzione rumore, Rimozione clic, Ripara), Ritardo e riverbero (Eco, Riverbero), Distorsione e modulazione (Distorsione, Phaser, Tremolo, Vocoder, Wahwah), Speciale (Inverti, Ripeti, Tronca silenzio), Correzione clip, Dominic Mazzoni (Filtro passa-alto, Filtro passa-basso), Paul Licameli (EQ parametrico di notifica spettrale, Multi-strumento per la modifica spettrale, Piattaforma di notifica spettra-

#### **Il menu ANALIZZA.**

Il menu ANALIZZA si compone dei seguenti pulsanti: Gestore delle estensioni, Contrasto, Mostra spettro, Measure RMS, Ricerca battura, Suoni etichette, Trova clipping.

## Audacity, il programma di editing audio.

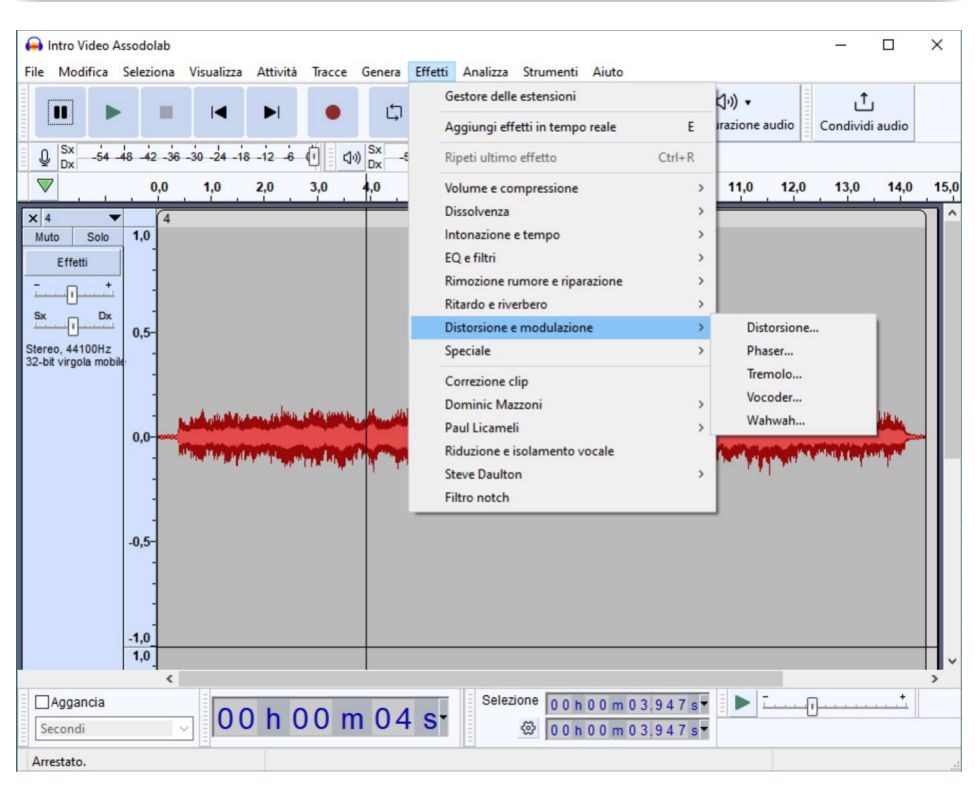

le), Riduzione e isolamento vocale, Steve Daulton (Dissolvenza incrociata di clip, Dissolvenza incrociata di tracce, Dissolvenza regolabile, Filtro shelf, Gate rumore, Limitatore, Rimozione spettrale, Ritardo, Studio dissolvenza in uscita), Filtro notch.

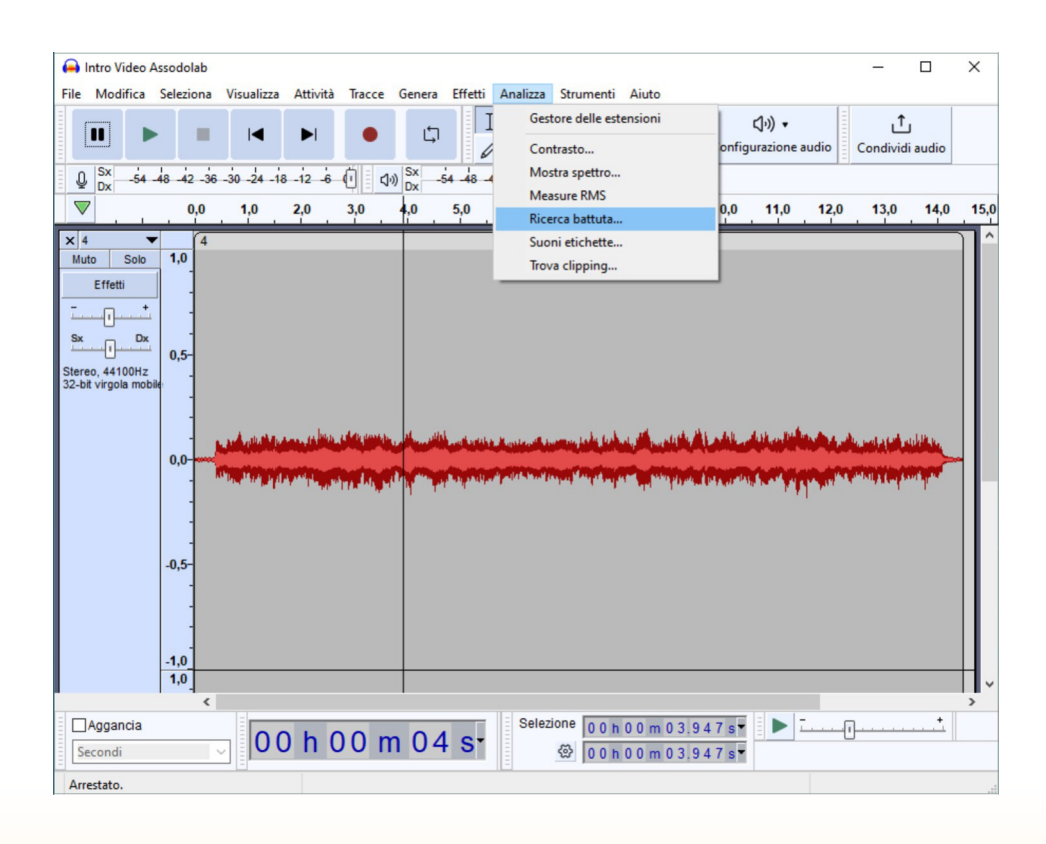

## Audacity, il programma di editing audio.

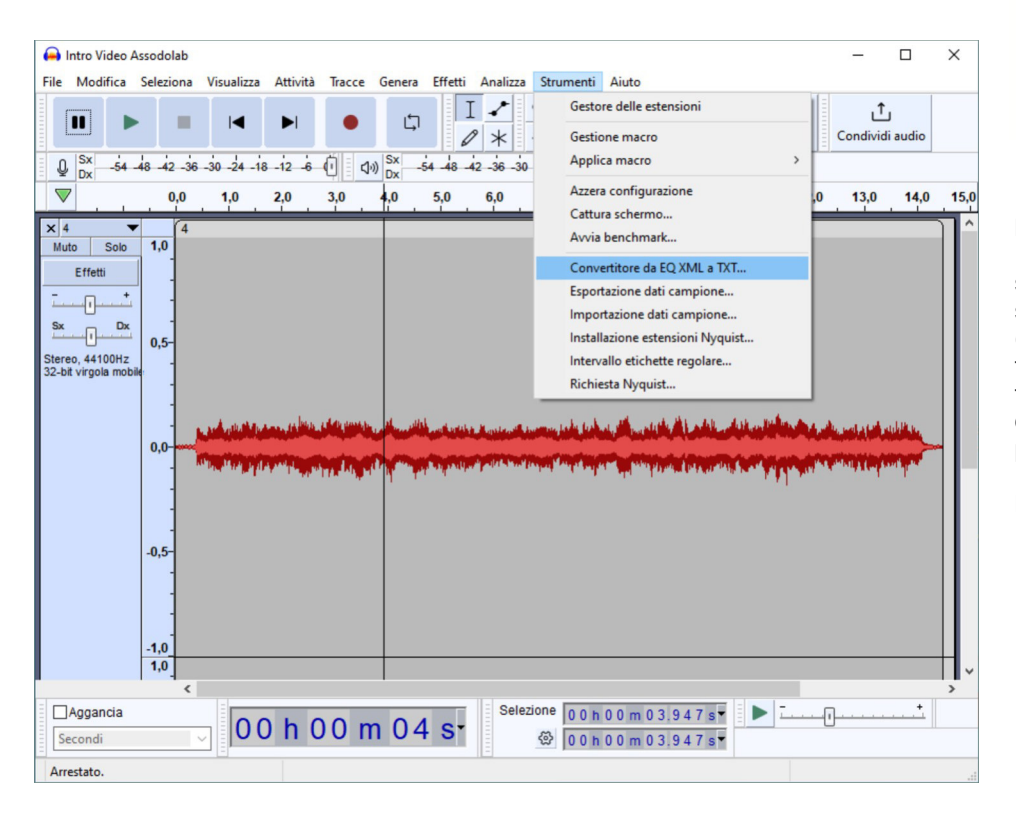

#### **ASSODOLAB** Associazione Nazionale Docenti di Laboratorio

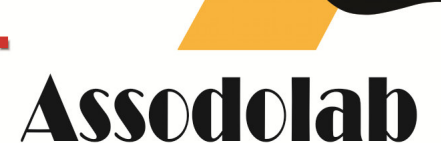

 $\mathbb{R}$ 

#### **Il menu STRUMENTI.**

Il menu STRUMENTI si compone dei seguenti pulsanti: Gestore delle estensioni, Gestione macro, Applica macro (Pannello), Azzera configurazione, Cattura schermo, Avvia benchmark, Convertitore da EQ XML a TXT, Esposizione dati campione, Importazione dati campione, Installazione estensioni Nyquist, Intervallo etichette regolare, Richiesta Nyquist.

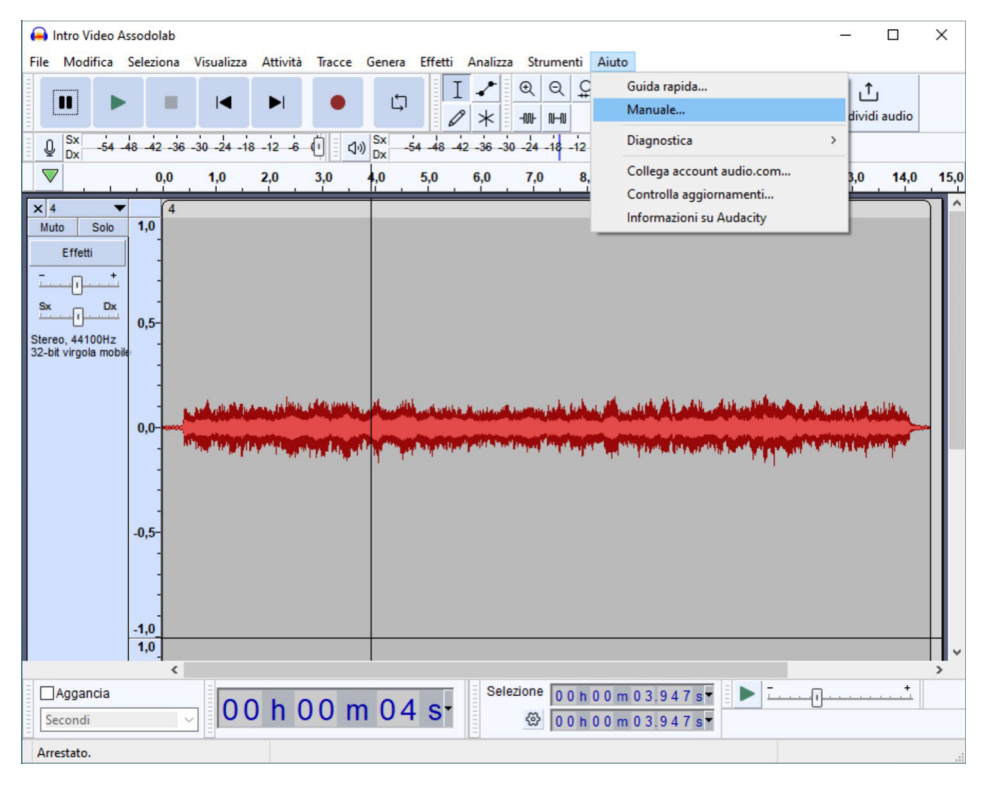

#### **Il menu AIUTO.**

Il menu AIUTO comprende alcuni pulsanti molto validi: Guida rapida, Manuale, Diagnostica (Informazioni sui dispositivi audio, Informazioni sui dispositivi MIDI, Mostra registro, Genera dati di supporto), Collega account audio.com, Controlla aggiornamenti, Informazioni su Audacity.

Oltre alla BARRA DEI MENU descritta in modo dettagliato in questo articolo, il software **Audacity** ha altre barre e pulsanti che ci occuperemo in qualche altra occasione. A titolo riassuntivo descriveremo in modo minuzioso l'effettivo utilizzo della: Barra degli strumenti di trasporto, la Barra degli strumenti, la Barra degli strumenti di modifica, la Barra degli strumenti di configurazione audio, la Barra degli strumenti Condividi audio, la Barra degli strumenti del misuratore di registrazione, la Barra degli strumenti del misuratore di riproduzione, la Testina di riproduzione/registrazione non bloccata, la Timeline, il Pannello di controllo delle tracce, la Scala verticale, la Traccia audio, l'Etichetta Traccia, la Barra degli strumenti di aggancio, la Barra degli strumenti del tempo, la Barra degli strumenti di selezione, la Barra degli strumenti di riproduzione della velocità, la Barra di stato.

Seguitici sempre perché ad ogni uscita menzioneremo un software gratuito o a pagamento utile a tutti coloro che scrivono la musica, elaborano la musica, ascoltano la musica.

#### Ad Majora!

#### **Agostino Del Buono**

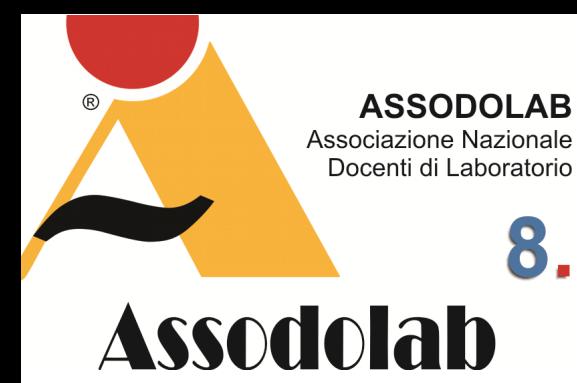

**MuseScore: Il software di notazione musicale gratuito.** 

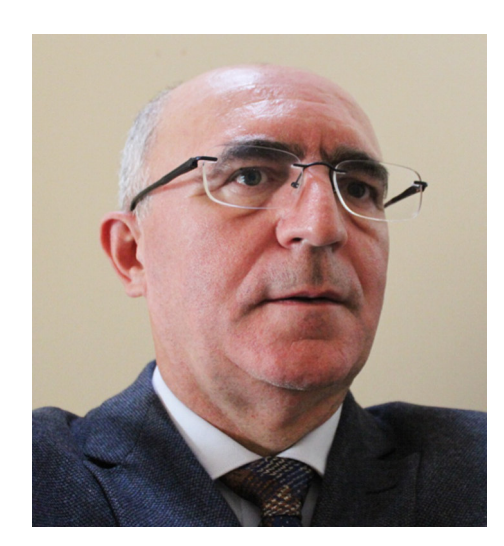

Nella foto, il prof. **Agostino Del Buono**, presidente nazionale dell'Assodolab, esperto in Information Technology, Giornalista pubblicista, iscritto all'Albo Regionale della Puglia.

## Scrivere la musica con un software.

I software per scrivere musica ce ne sono a centinaia, basta andare su qualche motore di ricerca, digitare la parola "scrivere musica", "notazione musicale", "software per scrivere musica" o cosa del genere, e verranno fuori decine di siti che offrono il loro software. Basta scegliere quello che fa al caso nostro! Vi sono siti che offrono il loro pacchetto ad un costo mensile, vi sono quelli che vendono il loro software con particolare sconti ad insegnanti e studenti il cui indirizzo di studi è quello musicale. Poi vi sono società che offrono un programma di notazione musicale gratuito, senza esborso di alcun centesimo di Euro, in WYSIWYG multipiattaforma, per Microsoft Windows, macOS e Linux. Ognuno di questi software ha la propria specificità. Occorrerebbe fare una prova per ognuno di questi software in commercio e sceglierne uno, al massimo due, per non riempire il nostro computer con decine di software che svolgono la stessa funzione. Da non dimenticare, che esistono anche siti web che offrono tale servizio sui loro server, ma spesso occorre registrarsi e fornire anche il proprio numero della carta di credito.

Infine ci sono in commercio decine di App, scaricabili sul proprio dispositivo mobile in modo da poter lavorare anche quando si è in vacanza o quando stiamo nella metropolitana, sul treno, sull'autobus e così via dicendo. Le soluzioni offerte dalle varie aziende sono veramente tante. Occorre scegliere ed applicarsi continuamente.

Tra i programmi installati sul mio computer che merita attenzione vi è anche **MuseScore**, che serve per creare, riprodurre e stampare spartiti gratis. **MuseScore** è multipiattaforma, multilingue, software per notazione musicale open source. E' dotato di un intuitivo editor WYSIWYG e di riproduzione audio di partiture, per ottimi risultati sia visivi che audio.

Parlerò di questo software per due motivi essenziali: sia perché è gratuito, sia perché le operazioni che svolge sono veramente tanti e li fa in grande stile.

Musescore è una società dedicata ad aiutare gli aspiranti musicisti nel loro viaggio per padroneggiare la musica che amano. Il software di notazione musicale gratuito **Muse-Score** è un applicativo potente e facile da usare per creare spartiti musicali di alta qualità, con riproduzione di spartiti audio per risultati dall'aspetto e dal suono a dir poco sorprendenti. La stessa società tedesca **MuseScore** ha anche formato in modo armonioso una comunità online in cui i musicisti possono condividere le loro creazioni, privatamente o anche pubblicamente, tramite download, widget incorporabili o App mobili di **MuseScore**, apportando anche funzionalità social aggiuntive agli spartiti. Il software **MuseScore** è rilasciato con una licenza open source e c'è un'API aperta per sviluppatori di terze parti sul sito ufficiale. Per scaricare il software sul computer occorre andare sul sito https://musescore.org/it e premere il pulsante "Download gratuito".

ful orchestra

**GET** 

In questo modo verrà scaricato un programmino Muse Hub.exe all'interno del quale troviamo le Applicazioni: MUSESCORE, AUDACITY, STAFFPAD, oltre ai software in primo piano e i Muse Sounds per MuseScore. Premiamo pure la prima applicazione su in alto dal nome MUSESCORE, per installare la versione MuseScore 4.0.2 a 64 bit per il sistema operativo Windows. L'installazione è automatica ma alcune volte, per i capricci del nostro computer, il sistema ci porta al Setup tradizionale. In questo caso occorrerà concedere qualche secondo prima di premere il tasto NEXT, INSTALL per installare i file e le configurazioni necessarie, accettare i termini della licenza e al termine occorrerà premere il tasto FINISH.

Ora che è stato installato, troveremo sul nostro desktop l'icona di MuseScore 4 pronto per essere attivato e nei programmi installati di recente le due applicazioni.

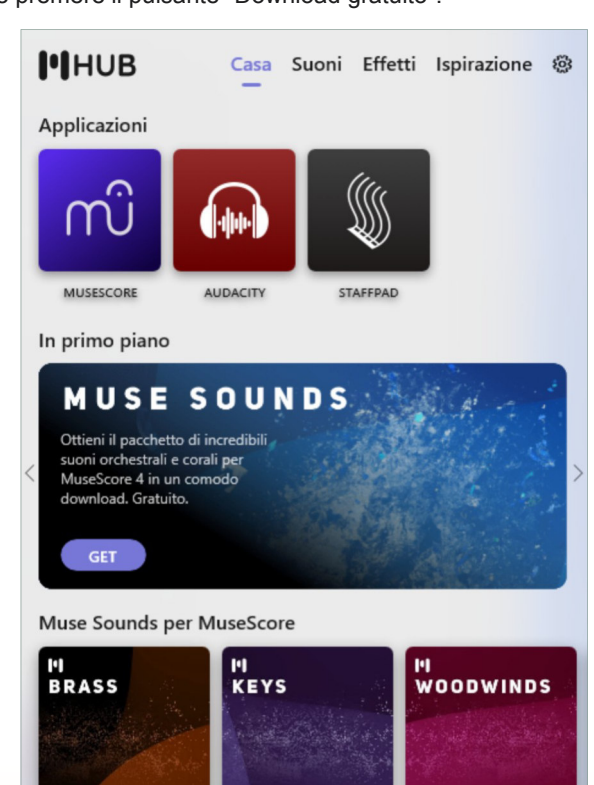

Pianos, Harpsichord,<br>Celesta and more

**GET** 

**Detailed and intimate** 

**GET** 

### Scrivere la musica con un software.

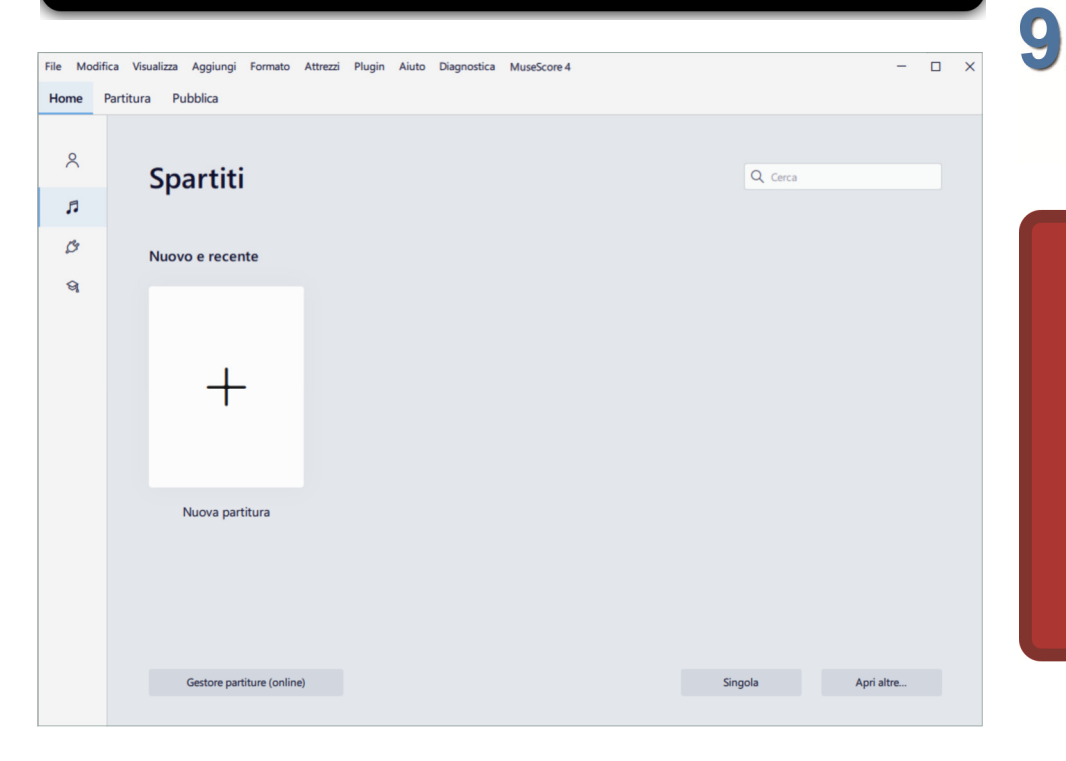

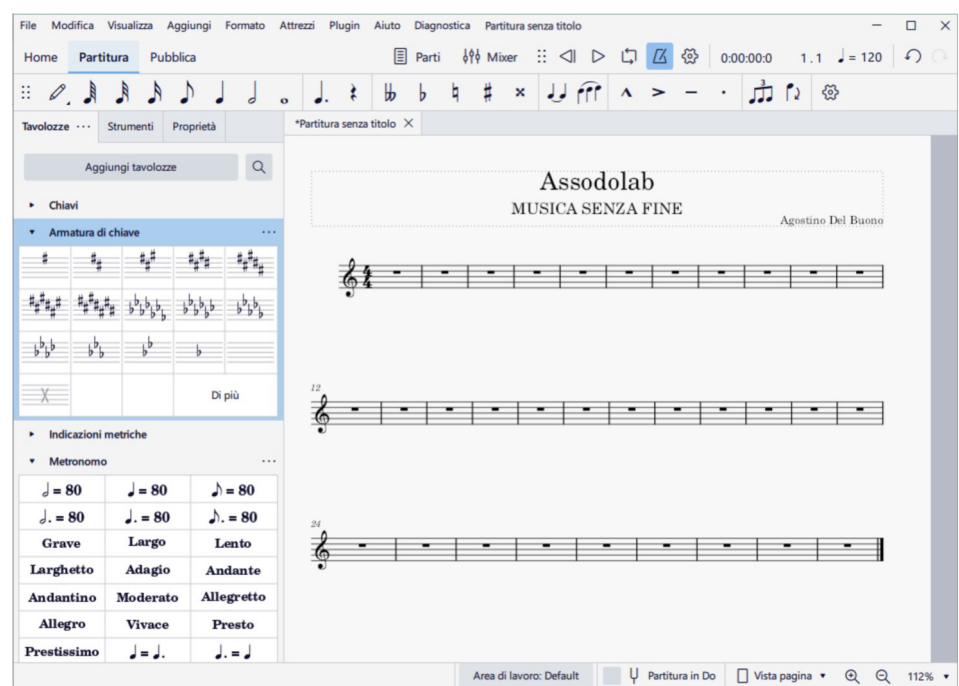

Dopo aver attivato **MuseScore**, si apre la HOME PAGE. E' una pagine semplice dal punto di vista grafico. Nella parte superiore vi è la BARRA DEI MENU così nominati: File, Modifica, Visualizza, Aggiungi, Formato, Attrezzi, Plugin, Aiuto, Diagnostica e MuseScore 4.

Al secondo rigo vi sono tre pulsanti: Home, Partitura e Pubblica.

Sulla parte sinistra vi sono altri 4 pulsanti.

Il primo pulsante è nominato **Account** (che ci consente di ottenere il massimo da MuseScore attraverso un account gratuito, archiviare su cloud le nostre partiture, diventare social seguendo altri creatori ed inserendo commenti vari, creare un portfolio per la nostra musica e condividerla con milioni di utenti in tutto il mondo, caricare l'audio di alta qualità per una riproduzione eccellente).

Il secondo pulsante è nominato **Spartiti** (che ci consente di aprire un nuovo spartito o quelli recentemente utilizzati. Nella pagina, in basso troviamo anche il pulsante

"Gestore partiture online" che si collega ad un "nodo" del sito MuseScore per accedere o caricare gli spartiti da noi creati. In questo caso occorrerà registrarsi perché il Log in to Musescore chiederà il Log con Google, con Facebook, con Apple, oppure una USER e PASSWORD).

Il terzo pulsante è nominato **Plugin** (che ci consente di inserire i plugin inizialmente

**ASSODOLAB** Associazione Nazionale Docenti di Laboratorio

## **Assodolab**

 $(R)$ 

**MuseScore: Il software di notazione musicale gratuito.** 

disabilitati. Allo stato attuale, possiamo inserire i plugin riferiti a: Add Courtesy Accidentals, Color Notes, Configure Courtesy Accidentals, Mirror Intervals, Modal Temperaments, Modal Tuning, New Retrograde, Note Names, Remove Courtesy Accidentals, Tuning. Per inserire i plugin è molto semplice: basta selezionare il plugin che vogliamo attivare e, nella sezione che si apre, occorre premere la voce Abilita.

Questo nuovo plugin verrà considerato "Abilitato" e non più "Disabilitato". La stessa operazione la possiamo fare per disabilitare il relativo plugin).

Il quarto ed ultimo pulsante è nominato **Impara** (che ci consente di imparare a cosa servano i tasti, quello che è possibile fare con il software Muse Score 4, il settaggio, come iniziare a scrivere con MuseScore 4, come usare la tastiera MIDI, come salvare e pubblicare nel cloud ecc...

I video confezionati sono in lingua Inglese, ma anche per chi non mastica la lingua inglese, con un po' di attenzione si intuisce la parte pratica da effettuare). Così come abbiamo detto, per attivare una "Nuova partitura" occorre andare sul pulsante Spartiti e premere sulla pagina vuota contrassegnata da un segno (+) più. Alla SCHEDA NUOVA PARTITURA occorrerà scegliere gli strumenti ed in modo automatico verrà creato il modello di spartito musicale.

Non rimane a questo punto, inserire le note musicali. Durante la fase di trascrizione ed inserimento delle note si potrà ascoltare quanto abbiamo inserito e alla fine si potrà stampare e memorizzare il file.

Ad Majora!

### ൘ **ASSODOLAB** Associazione Nazionale Docenti di Laboratorio 10. **Assodolab**

**La riscoperta di Vivaldi.** 

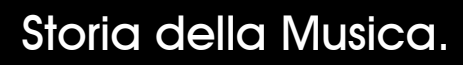

 $\frac{1}{\sqrt{100}}$  and  $\frac{1}{\sqrt{100}}$  and  $\frac{1}{\sqrt{100}}$  and  $\frac{1}{\sqrt{100}}$  and  $\frac{1}{\sqrt{100}}$  and  $\frac{1}{\sqrt{100}}$  and  $\frac{1}{\sqrt{100}}$  and  $\frac{1}{\sqrt{100}}$  and  $\frac{1}{\sqrt{100}}$  and  $\frac{1}{\sqrt{100}}$  and  $\frac{1}{\sqrt{100}}$  and  $\frac{1}{\sqrt{100$ Andreas Contractor of the County of the County of the County of the County of the County of the County of the County of the County of the County of the County of the County of the County of the County of the County of the para mallo - Pianissimo<br>para mallo - Pianissimo<br>dide a per d'astro - Pianissimo 小万  $15C$  $7152$ Buono  $\Rightarrow$  $7 - 77$ Del Goaldi

Antonio Vivaldi fu uno dei più prolifici compositori dell'era barocca, egli infatti compose un immenso numero e un'ampia varietà di opere. La musica di Vivaldi, però, iniziò ad essere maggiormente diffusa a partire dagli anni 50 del Novecento. Tuttavia, alcuni lavori di Vivaldi rimangono ancora oggi non pubblicati.

La maggior parte delle centinaia di composizioni di Vivaldi non recano alcuna data. L'analisi dello stile musicale di Vivaldi e della sua evoluzione è un metodo importante che contribuisce a datarne la musica. Ma non è molto affidabile e non può produrre risultati attendibili. Prove migliori arrivano dai manoscritti personali di Vivaldi, centinaia di autografi e copie preparate dai copisti che lavoravano con il musicista. I diversi tipi di carta, identificabili grazie alle singole filigrane sono elementi per la datazione dei lavori: Vivaldi poté disporre di alcuni tipi di carta in alcuni casi per vent'anni, altri per qualche anno. Altri fattori importanti sono l'incidenza della "mano" di alcuni copisti e altri i cambiamenti della calligrafia dell'autore, ma questi raramente costituiscono elementi per una datazione precisa. I copisti tendevano ad essere attivi non per molti anni. E per quel che riguarda la calligrafia di Vivaldi, essa cambia in continuo.

Il modulo del tracciato dei righi o rastrografia (parola derivata da rastro, strumento in ottone composto da cinque piccole scanalature ugualmente spazieggiate, attaccate ad un manico comune, con cui si tiravano sulla carta i righi musicali), il più utile indicatore della precisa datazione di un manoscritto. Mentre un testo è possibile trovarlo in una sola composizione, una rastrografia simile compare in più opere e questo è prova della loro approssimativa contemporaneità. Vivaldi e i suoi contemporanei acquistavano a Venezia carta da musica sulla quale erano già stampati dal fabbricante i righi musicali. Non si conosce molto riguardo agli strumenti utilizzati tranne il fatto che erano arnesi sofisticati le cui punte andavano sostituite spesso. In genere dieci o più pentagrammi alla volta erano tracciati in una sola volta.

Ogni rastrografia si otteneva ricavando una sezione trasversale di tutte le linee tirate contemporaneamente; questa sezione sarà identica soltanto a quella di altri manoscritti le cui linee sono state tirate dallo stesso strumento. Dato che di norma una particolare rastrografia si trovava soltanto in un numero ristretto di manoscritti, è chiaro che il periodo in cui lo stesso utensile produceva righi identici era molto limitato (uno o due mesi). La rastrografia produce comunque una datazione relativa, non date effettive. Sicuramente la cronologia dei manoscritti di Vivaldi rimarrà incompleta e con numerose lacune. Un ennesimo limite, infine, è dato dal fatto che le date dei manoscritti non necessariamente corrispondono alle date di composizione dei lavori. Un gran numero di manoscritti autografi coincide con le prime stesure di Vivaldi. Però non tutti i lavori vivaldiani ci sono giunti in questo modo; infatti, di alcuni di essi abbiamo soltanto edizioni a stampa. Altri manoscritti sono noti solo tramite manoscritti che non hanno un legame diretto con il compositore: ad esempio, i manoscritti tedeschi di Dresda.

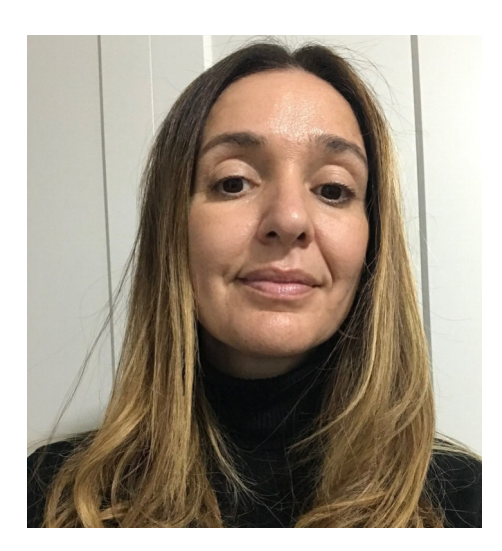

Nella foto, la Musicologa **Marta Salvatori**.

## Storia della Musica.

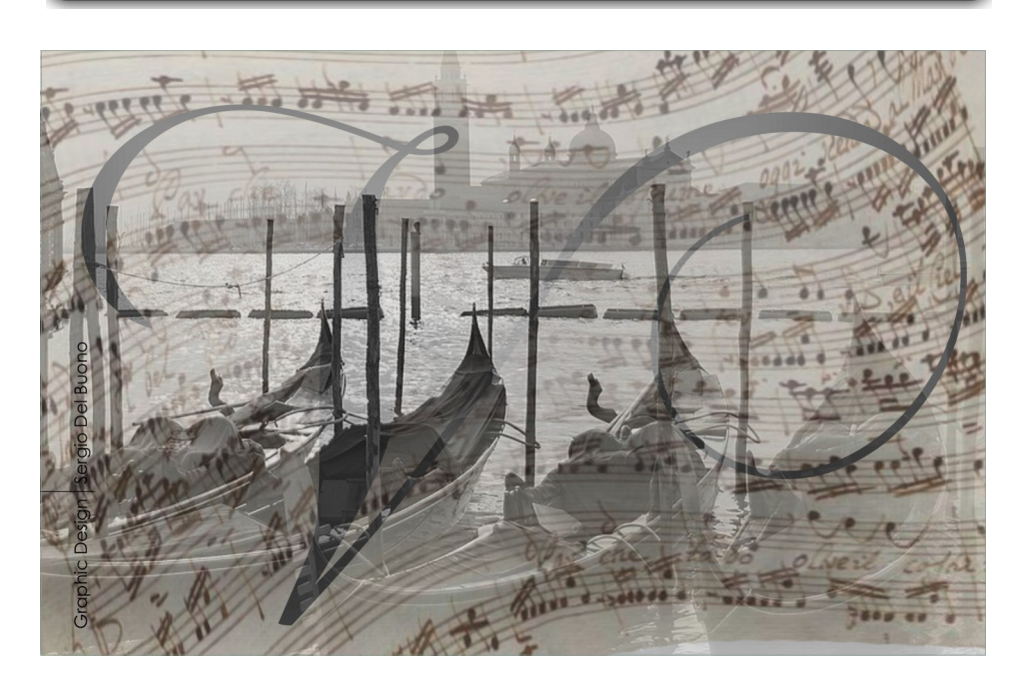

La prima testimonianza dell'esistenza dei manoscritti, che i familiari dell'artista vendettero subito dopo la sua morte, è il catalogo della biblioteca del senatore veneziano Jacopo Soranzo (1686-1761), compilato nel 1745. In quel documento gli autografi del compositore veneziano si possono identificare in 27 tomi di opere vivaldiane, tanti quanti sono oggi.

Vivaldi aveva lasciato oltre 15.000 pagine di musica in fascicoli, contenenti le singole partiture, affinché potessero essere facilmente utilizzate per lo scopo per il quale erano state concepite: l'esecuzione. L'intento conservativo sopravvenne solo dopo la morte del compositore. Morte che per altro avvenne in povertà nella città di Vienna.

Nel 1740 Vivaldi diede un concerto alla Pietà in onore di un ospite illustre: Federico Cristiano, principe elettore di Polonia. In questa occasione egli eseguì tre concerti e una Sinfonia, opere che veramente possiamo considerare come il testamento spirituale del musicista, come un ponte gettato verso il sinfonismo classico della fine del secolo, una premessa indispensabile a ciò che avrebbe fatto. Il 27 aprile 1740, un mese dopo l'esecuzione del concerto, ricevette il regolare pagamento. Allora il musicista prese congedo dalla sua città. Il 12 maggio, l'Ospedale gli consegnò la somma di settanta ducati e ventitré lire come pagamento di venti concerti, che egli lasciò all'Istituto. Si tratta evidentemente della liquidazione di una parte di ciò che egli ha a disposizione prima della partenza: una partenza che sarà definitiva. Leggiamo in una deliberazione del 29 agosto dello stesso anno: «Intendendosi che il rev. Vivaldi sia per partire da questa Dominante, lo stesso tiene una molta portione de concerti preparati et sarebbe di necessità farne lo acquisto, con lo esborso di effettivi ducati uno per uno».

Lasciata Venezia Vivaldi si stabilì a Vienna. Disgraziatamente però, poco dopo il suo arrivo a Vienna, nell'ottobre del 1740, Carlo VI morì. Questo tragico evento lasciò il compositore senza protezione imperiale e senza fonti di reddito. A Vivaldi, forse perché troppo malato o troppo povero, non restò altro che rimanere a Vienna, svendendo altri suoi manoscritti per tirare avanti, finché, nella notte tra il 27 e il 28 luglio 1741, egli morì di infezione intestinale (o forse anche a causa di quell'asma bronchiale di cui soffriva fin dalla nascita).

Soltanto nel 1938 Rodolfo Gallo riuscì a trovare la testimonianza finale della vita di Vivaldi. Negli archivi della chiesa di Santo Stefano, a Vienna, giaceva il già citato documento della sua morte che si cercava: «28 luglio 1741, il molto reverendo signor Antonio Vivaldi, prete, in casa Satler vicino alla Porta Carinzia, nel cimitero dell'ospedale. Una piccola scampanata». E, più̀ avanti, la conferma dei funerali avvenuti: «Il molto reverendo signor Antonio Vivaldi, prete, morto in casa di Satler vicino alla Porta Carinzia per infiammazione interna, di 60 anni, nel cimitero dell'ospedale». Segue la nota delle spese sostenute per le modestissime esequie, un funerale da povero, per un totale di fiorini 18,25.

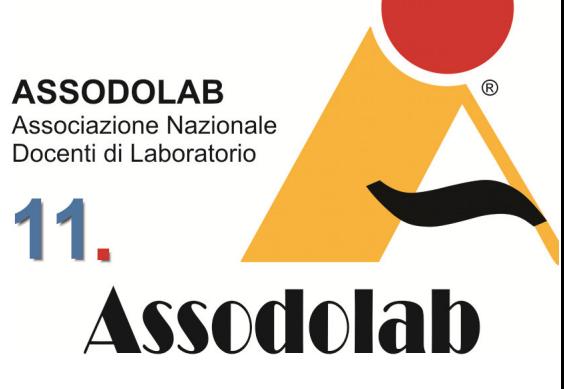

**I manoscritti di Antonio Vivaldi e l'intento conservativo.** 

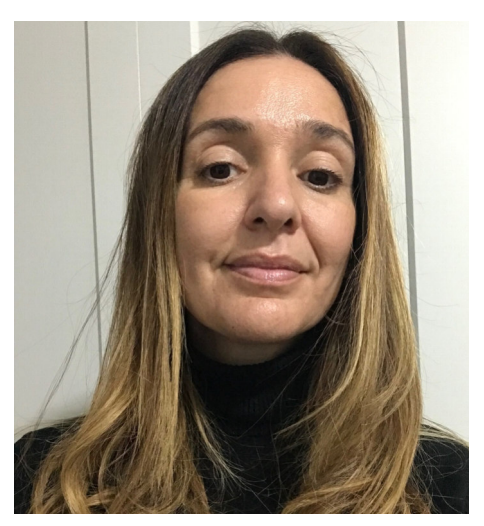

Nella foto, la Musicologa **Marta Salvatori**.

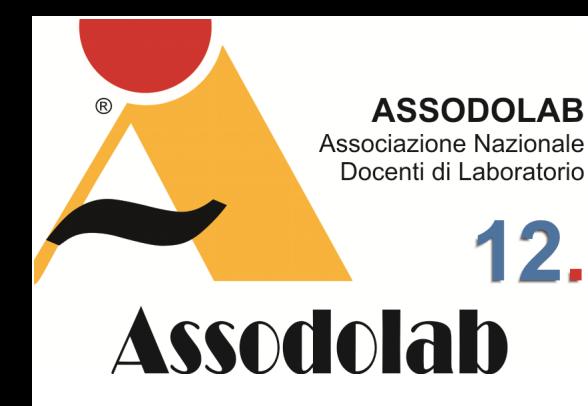

**Il criterio del primo ordinamento nel catalogo di Soranzo.** 

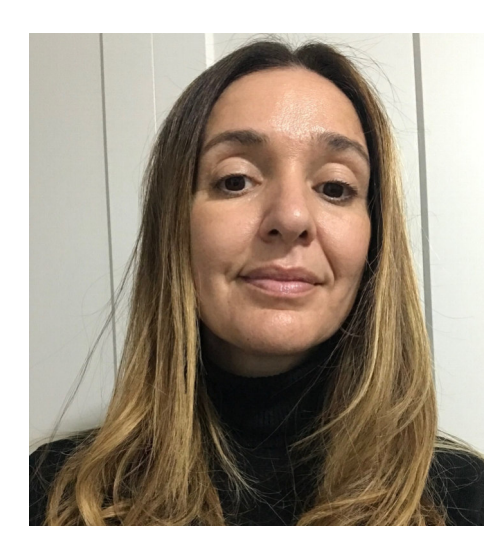

Nella foto, la Musicologa **Marta Salvatori**.

Il criterio del primo riordinamento, nel catalogo di Soranzo, fu quello di organizzare i componimenti grosso modo per genere. Un dato, questo, che mette in risalto scelte originali, come ad esempio l'abbondanza di componimenti per fagotto, che porta gli storici della musica a ipotizzare la presenza nel conservatorio veneziano di una virtuosa di quello strumento.

Alla morte del senatore Soranzo la sua grande biblioteca venne divisa, in porzioni acquistate da varie famiglie veneziane (Marin, Zorzi, Cornaro). Una parte importante, tuttavia, che includeva i vivaldiani, venne ricevuta dall'abate

## Storia della Musica.

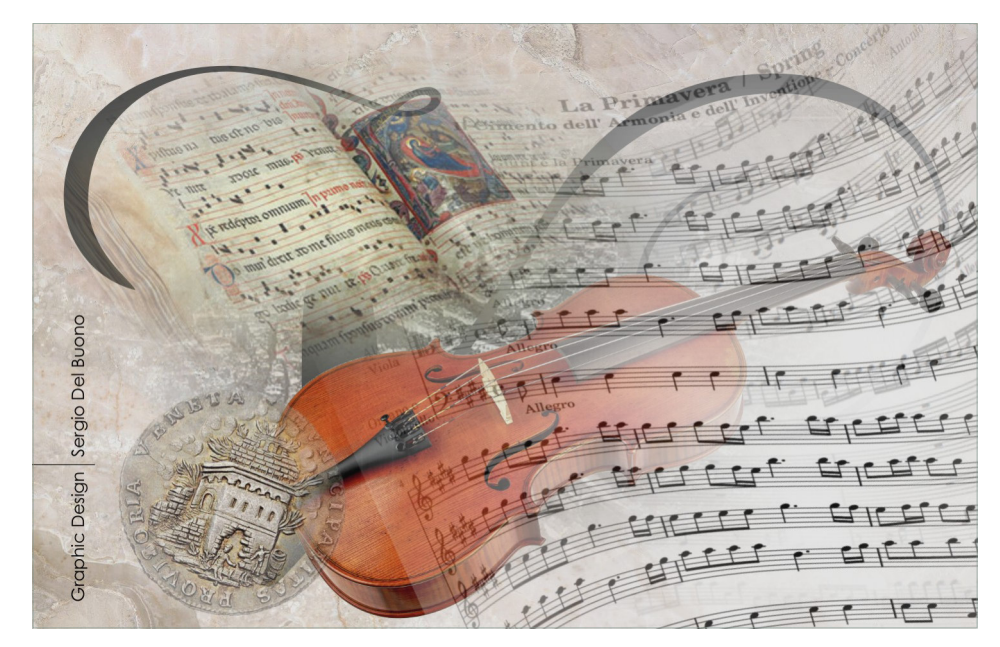

Matteo Luigi Canonici (1727- 1805), al quale si deve una delle principali raccolte private del Settecento. Già nel 1780 però Canonici cedette gli autografi vivaldiani. Ne entrava in possesso il conte genovese Giacomo Durazzo, ambasciatore imperiale presso la Repubblica di Venezia, nonché raffinato intenditore di musica. Da quel momento l'archivio musicale di Antonio Vivaldi sparì dalla circolazione, per riapparire, oltre centoventi anni dopo.

Vivaldi trascorse gran parte della sua vita a Venezia, anche se ebbe successo anche a Monaco, Praga e Londra. Mancano dati precisi di quando Vivaldi iniziò a comporre. Ignoriamo i primi tentativi di Vivaldi come compositore: perché è indubbio che la sua carriera di compositore non possa essere iniziata nel 1705, all'età di 27 anni, con la prima raccolta stampata. La prima opera pubblicata dal musicista è una raccolta di Sonate da Camera a Tre, Due violini, e Violone o Cembalo, consacrate all'Illustrissimo et Eccellentissimo Signor Conte Annibale Gambara Nobile Veneto, Da D. Antonio Vivaldi Musico di Violino Professore Veneto, Opera Prima, in Venetia, da Giuseppe Sala, 1705. La data ci dà da pensare: nel 1705 Vivaldi è da almeno due anni alla Pietà, e ha già cominciato a lavorare con la duttile orchestra delle "ospealiere". Forse già nel 1708, o addirittura nello stesso 1705, comincerà a scrivere i Concerti de L'Estro Armonico, composizioni piene di originalità, di genialità, di indipendenza da qualsiasi modello. Perché allora avrebbe dato alla stampa quelle Sonate, certo dignitose, piacevoli, ma anonime, prive del tutto di quell'estro che Vivaldi già allora, indubbiamente, possedeva? Perché non si accontenta di far stampare la sua Opera Prima dal connazionale Sala, ma verso il 1712 la affida all' editore Estienne Roger di Amsterdam. Inoltre, nel 1709, in occasione della visita a Venezia del re Federico IV di Danimarca, gli dedica una nuova raccolta di dodici Sonate, questa volta per violino e basso, Opera Seconda, certamente non più brillanti delle precedenti e anche queste, nel 1712, le fa ristampare dall'olandese Roger. Forse è possibile trovare una spiegazione a questo atteggiamento del Prete Rosso, una spiegazione che mette in luce una volta di più l'abilità del musicista. Egli ha appena ottenuto un posto ambitissimo alla Pietà, per la sua perizia di violinista, e grazie al suo abito sacerdotale: tutto ciò senza il minimo appoggio di conoscenze altolocate, o di una nobile nascita. È una posizione difficile, pericolosa: un prete che non dice più messa, o la dice ancora raramente, fra tante ragazze, è esposto alle maldicenze, alle insinuazioni. Si facciano pure i primi esperimenti con l'orchestra della Pietà, ma per ora la rivoluzione deve restare fra le quattro mura dell'Ospedale. Fuori, sulla carta stampata che gira per tutta Venezia, per l'Italia, per tutta Europa, Vivaldi deve apparire un altro. Un musicista serio, chiaro, pulito, che rispetta le regole, un musicista che si rifà decisamente alla tradizione, a quel Corelli che nella città papale è il prediletto di tutta l'aristocrazia religiosa.

Appena la sua posizione sarà consolidata, quando egli terrà ormai saldamente le redini della Pietà (già sul frontespizio dell'op. 2 si fregia del titolo di "Maestro de' Concerti"), solo allora potrà pubblicare le nuove opere serenamente. Antonio Vivaldi aveva fatto bene i suoi conti. Vivaldi pubblica centoventisei lavori raggruppati in dodici opere numerate.

## Storia della Musica.

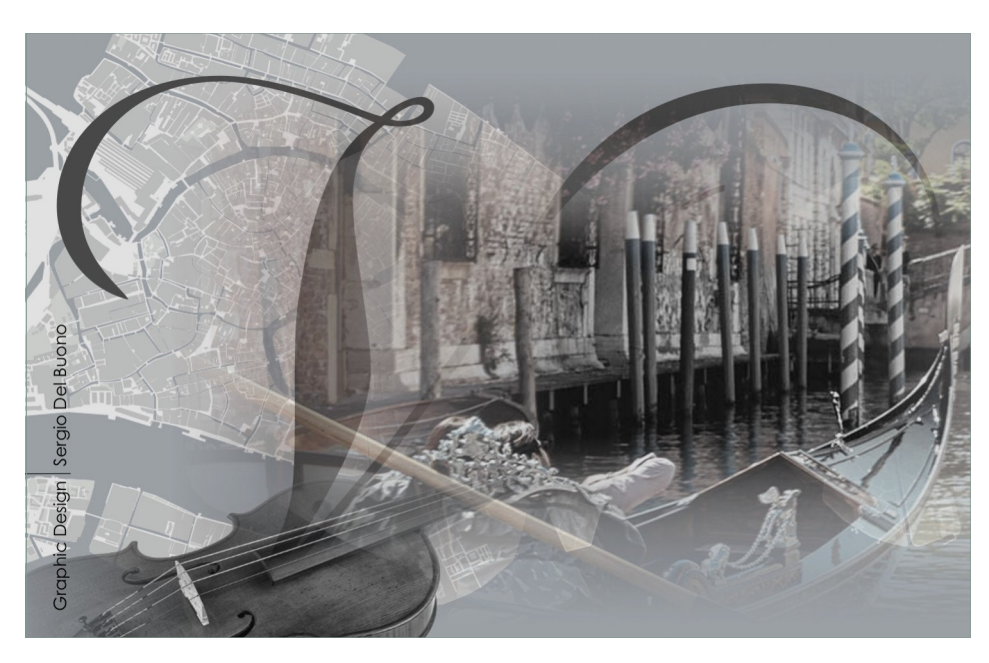

**ASSODOLAB** Associazione Nazionale Docenti di Laboratorio

## **Assodolab**

**Rendere pubblico il lavoro di Antonio Vivaldi.** 

Oggi pubblicare coincide con stampare, ma all'epoca di Vivaldi pubblicare significava rendere pubblico un lavoro, a disposizione di chiunque voglia acquistarlo per esecuzione o per studio. A quel tempo la comune modalità di diffusione era il manoscritto. A Venezia esistevano copisterie dove i clienti potevano esaminare il materiale in vendita e ordinare copie manoscritte delle musiche desiderate. Tra il 1762 e il 1787 l'editore Breitkopf di Lipsia pubblicò 22 cataloghi di musica offerta al pubblico in forma di manoscritto.

Anche ai tempi di Vivaldi si usava stampare con la stampa a caratteri mobili, questo procedimento aveva notevoli difficoltà tecniche. Il perfetto allineamento verticale dei simboli era molto difficile da ottenere, anche di alcuni simboli spesso risultava poco più che approssimativo. I valori ritmici più brevi, da un ottavo ingiù, non potevano conservare i tratti orizzontali che nei manoscritti o nell'incisione servivano a unire gruppi metricamente organizzati, così che il risultato era una moltitudine di code apposte alle singole note.

Un altro inconveniente era che la tiratura dovesse essere calcolata in modo molto preciso, perché una volta stampate cinquanta o cento copie i caratteri venivano scomposti e resi così disponibili per un nuovo utilizzo. Se un lavoro riscuoteva un buon successo e si rendeva necessaria una nuova edizione, lo stampatore doveva fare tutto daccapo.

La musica incisa su lastre di rame, invece, poteva esser riprodotta all'infinito, se le lastre fossero state conservate con cura. Dato che la vita delle lastre era molto lunga, gli editori presero l'abitudine di omettere la data dell'edizione sul frontespizio, in modo da vendere più copie spacciandole anche per copie più recenti e quindi più ricercate. L'incisione, fino a quando non giunse la litografia nel diciannovesimo secolo, fu la più adatta per stampare musica.

La resistenza ad adottare l'incisione su larga scala fu una delle cause principali dell'improvviso declino, dopo il 1710, dell'editoria musicale italiana. A trarne beneficio furono le imprese dei Paesi Bassi, dell'Inghilterra e della Francia, che dalla fine del XVII secolo adottarono il metodo di incisione su lastre, cominciando anche ad usare cataloghi di vendita per corrispondenza. Il compositore pagava i costi di pubblicazione, sperando di recuperarli con gli introiti delle vendite o con un regalo, spesso offerto da un nobile al quale era dedicata l'opera e che la sosteneva.

Lo scopo principale di queste pubblicazioni era quello di costruirsi una fama, aprendo la porta a nuovi incarichi. Raramente gli editori finanziavano le pubblicazioni, e quando accadeva si trattava di ristampe non autorizzate (il diritto d'autore non esisteva né in Italia e né in molti altri paesi). La trasformazione dello stampatore o dell'incisore da artigiano a editore nel senso pieno del termine, ossia colui che commercializza e diffonde le opere musicali ricavandone profitto arriverà intorno al XVIII secolo. Le dodici opere pubblicate da Vivaldi sono lo specchio di questo cambiamento, oltre che allo sviluppo della sua carriera.

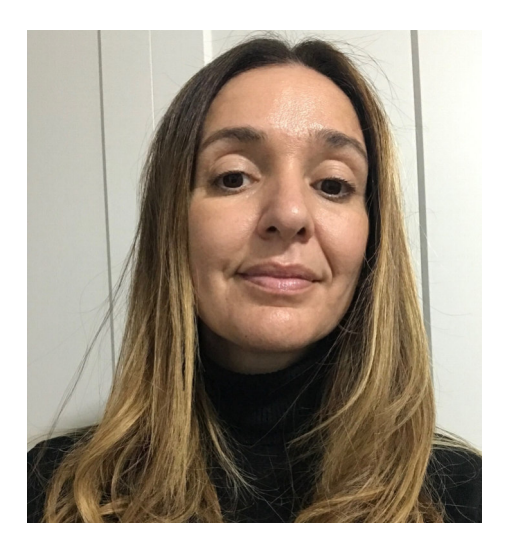

Nella foto, la Musicologa **Marta Salvatori**.

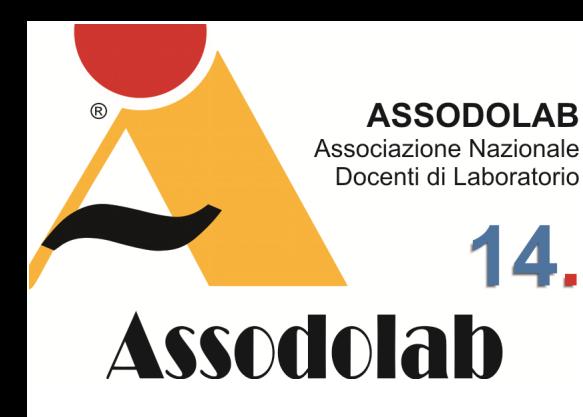

**L'interruzione delle pubblicazioni di Antonio Vivaldi ad Amsterdam.** 

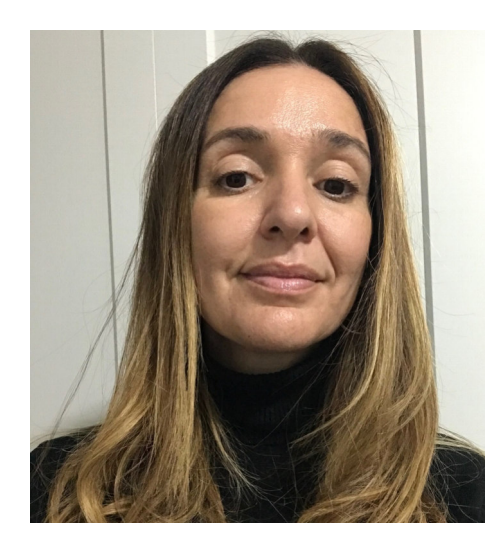

Nella foto, la Musicologa **Marta Salvatori**.

Intorno al 1733 Vivaldi smise di inviare ad Amsterdam i lavori da pubblicare. Abbiamo notizia di una visita di un inglese Edward Holdsworth, incaricato da un librettista e intenditore di musica (Charles Jennens, autore del testo del Messiah di Haendel), il quale riporta che Vivaldi disse che era più conveniente vendere le composizioni a singoli clienti che rendere i manoscritti più conosciuti attraverso la pubblicazione. Holdsworth inoltre apprese che il prezzo di mercato per un concerto di Vivaldi fosse di una ghinea (più di due zecchini) a concerto e, trovando la cifra troppo alta, non ne acquistò alcuno. Vivaldi, come molti compositori della sua epoca, era, in un

## Storia della Musica.

certo senso, artigiano-compositore. Se si studiano le sue lettere, la sua notazione musicale, il suo uso della carta per i manoscritti e non ultimo il suo lavoro di impresario dell'opera emerge un Vivaldi decisamente interessato alla finalità pratica del suo lavoro: il guadagno. Considerando il fatto che Vivaldi ebbe molto successo durante la sua vita, è interessante notare come la sua musica sia stata così ampiamente dimenticata immediatamente dopo la sua morte. Molti compositori a lui contemporanei, quali Corelli, Marcello, Pergolesi, continuarono, diversamente da Vivaldi, ad essere eseguiti. Il suo nome continuò però ad essere menzionato in modo sporadico da alcuni scrittori, come ad esempio, Johann Joachim Quants, nel 1752, descrivendolo come un buon modello da seguire e nel 1761 il librettista Carlo Goldoni lodò le Quattro Stagioni. Nello stesso tempo però importanti testi, come il Metodo di violino scritto da Leopold Mozart, non cita mai Vivaldi nei suoi esempi, anche se prende in considerazione, per esempio, Tartini. Nel 1802 il ricercatore J. N. Forkel, il primo biografo di Johann Sebastian Bach, pubblicò, Vita, arte e opere di J. S. Bach e a lì iniziò la fase di riscoperta della musica di Vivaldi. L'autore, infatti, notò che certi lavori per tastiera di Bach furono trascrizioni di concerti per violino di Vivaldi, che Bach utilizzò come esercizi di composizione. Forkel notò che Bach, in ben diciassette trascrizioni per clavicembalo solo, quattro per organo e una per quattro clavicembali e orchestra d'archi, trascrisse opere di Vivaldi. In realtà, in seguito a studi più recenti, si è visto che in alcuni casi furono composizioni che imitarono lo stile vivaldiano piuttosto che vere e proprie trascrizioni. Il vero giro di boa, però, avvenne con il ritrovamento, nei primi anni del Novecento, dei manoscritti originali.

La ricomparsa dei volumi avvenne a Borgo San Martino, in provincia di Alessandria nel 1926, nel locale collegio dei Salesiani al quale un discendente di Giacomo Durazzo, un certo Marcello, aveva destinato la sua biblioteca. Volendola vendere per fare fronte a problemi finanziari, il rettore del collegio chiese una stima all'allora direttore della Biblioteca Nazionale di Torino, Luigi Torri. Ebbe inizio così una nuova fase nella storia dell'archivio vivaldiano e un processo di rivalutazione dell'intera opera del compositore veneziano, che si mise in moto grazie anche a una rete di legami sociali, rafforzati dall'amore per la cultura e dalla cura per il bene pubblico. Torri, intuita l'importanza della raccolta si rivolse all'amico Alberto Gentili, primo docente di storia della musica presso l'Università di Torino, affinché lo aiutasse a bloccare la vendita e ad assicurare il fondo alla biblioteca. Ci si riuscì solo grazie alla straordinaria generosità di un agente di cambio, Roberto Foà, membro come Gentili della locale comunità ebraica. Foà mise a disposizione una somma considerevolissima per acquistare la biblioteca durazziana e poi donarla alla Biblioteca Universitaria. Chiese che la raccolta venisse poi intitolata al terzo dei suoi figli, Mauro, morto quando ancora non aveva compiuto un anno. Nel frattempo, Gentili aveva iniziato il suo lavoro sui manoscritti vivaldiani e, insieme alla grande importanza del fondo, aveva da subito notato che i volumi non erano tutti, ma la metà di una serie. Lo denunciavano con chiarezza le lacune, regolari, nella loro numerazione, che saltava puntualmente una cifra. Evidentemente il fondo era stato diviso. Ci si dette allora da fare per recuperare l'altra metà, ritrovata là dove era rimasta: a Genova, presso Giuseppe Maria Durazzo, membro di un altro ramo della famiglia. Insieme a una lunga trattativa per convincere il conte a vendere la sua parte degli autografi, si dovette lavorare per trovare un secondo benefattore, e lo si trovò, questa volta, nell'industriale Filippo Giordano, che acquistò i manoscritti e, avendo anche lui perso un figlio, chiese che i volumi da lui donati avessero l'ex libris in onore di Renzo Giordano, morto a dodici anni. L'accettazione della seconda donazione è datata 30 aprile 1930. Pochi anni dopo la conclusione felice di quella vicenda Alberto Gentili, che ne era stato il regista, si vide allontanare dall'insegnamento in quanto ebreo, era il 1938. Toccante il documento prestato dall'Archivio storico dell'Università di Torino che reca la testimonianza di quel terribile provvedimento, e in cui il nome di Gentili compare accanto a quello di altri studiosi che si videro espellere dall'Ateneo per effetto delle leggi razziali.

Alfredo Casella, fu la persona che dopo Gentili, prese in carico lo studio dei manoscritti vivaldiani. Casella fu uno dei principali collaboratori del Conte Guido Chigi-Saracini, il patrono e fondatore dell'Accademia Chigiana. Nel 1939, per l'esattezza dal 16 al 21 settembre, con la direzione artistica di Alfredo Casella, si tenne la prima Settimana Musicale Senese, nella quale vennero eseguite, per la prima volta in tempi moderni, quattro opere sacre di Vivaldi. Il Gloria RV 589, il Credo RV 591, lo Stabat Mater RV 621 ed il mottetto O qui coeli terraeque serenitas RV 631. L'iniziativa della Settimana Musicale fu pianificata a Primavera dell'anno precedente. Antonio Bruers, cancelliere dell'Accademia d'Italia, chiese a Giuseppe Bottai, l'allora ministro dell'educazione, ebbe il permesso di fotografare il lavoro nella collezione di Torino, per gli organizzatori del festival. Casella in persona editò i tre importanti lavori sacri (RV 589, RV 591, RV 621), gestendo la pubblicazione per Ricordi dei primi due e per Carisch del terzo.

La raccolta Foà-Giordano consiste in più di settecento volumi. Ventisei di questi volumi raccolgono i lavori di Antonio Vivaldi. I lavori strumentali sono contenuti in otto volumi, le opere in dodici volumi, le cantate profane, le serenate, le arie in due volumi e le composizioni sacre vocali in cinque. Includendo frammenti, questi volumi contengono 318 lavori strumentali, ventuno opere, ventotto cantate profane, quarantasette arie singole, tre serenate, un oratorio e quarantasei composizioni vocali sacre di Antonio Vivaldi. È noto che le quarantasei composizioni sacre della Raccolta Foà-Giordano fossero di Vivaldi. Studiosi contemporanei della collezione attribuiscono altre opere vocali sacre a Vivaldi, ma solo quarantasei ne contengono il nome o il suo monogramma.

Nei lavori sacri ci sono quattro messe dell'ordinario, quindici salmi, tre magnificat, tre inni, tre antifone, una sequenza, otto mottetti e nove introduzioni (introiti) di altre composizioni liturgiche. Novanta lavori sono per coro e orchestra, quattordici dei quali includono uno o più soli vocali. Venticinque opere sono per voci soliste e orchestra e due opere sono per voci soliste e orchestra.

I compilatori che recentemente si sono occupati di rivedere il catalogo hanno dovuto rapportarsi con l'organizzazione e in modo particolare con l'autenticità dell'immenso corpus dell'opera sacra di Vivaldi, che è mescolata con opere di altri autori. In seguito, riporterò alcuni elenchi compilati dai maggior studiosi vivaldiani e, in particolare, segnalerò mancanze degli stessi. La lista comparsa nel 1945 ad opera di Mario Rinaldi non è completa. L'inventario curato da Agostino Girard, pubblicata nel 1965 presenta una appendice curata da Remo Giazotto che non aggiunse granché rispetto a quella precedente.

La prima lista che portò un sostanziale miglioramento rispetto a quelle precedenti fu quella di Damilano pubblicata nel 1968. Questo autore organizzò il lavoro in cinque volumi; diede un titolo per ogni lavoro apparso nei manoscritti originali, includendo in alcuni casi l'incipit del testo, le chiavi in cui le opere erano scritte e il numero di pagine. Le opere con il monogramma furono designate con il termine "sigla". Le opere firmate furono definite "del Vivaldi". I lavori non firmati furono catalogati con il nome Vivaldi in un supporto laterale. Una seconda lista elaborata da Damilano misero gli incipit del testo in ordine alfabetico, nella giusta chiave, il volume al quale appartenevano, il numero di pagine e le annotazioni del testo, il tipo di lavoro o il compositore. Un successivo inventario Die Kirchenmusik von Antonio Vivaldi di Raimund Regge è l'unico lavoro pubblicato riguardante solo la produzione sacra di Vivaldi. Egli inoltre aggiunse due lavori vivaldiani conservati a Dresda e un altro a Praga.

Egli catalogò molte composizioni includendone i numeri, pubblicazioni moderne, ma sfortunatamente non indicò la chiave di ogni composizione. Una seconda edizione del lavoro di Agostino Girard del 1973 cataloga anche lavori ritrovati a Dresda, Londra e Praga, includendo titoli apparsi nei manoscritti originali, l'organico, le chiavi originali, i volumi dove erano contenuti, i numeri di pagine, il luogo del monogramma Vivaldi, e le pubblicazioni moderne se ce ne furono state. L'unica pecca di questo lavoro fu il fatto che non inserì i lavori non firmati da Vivaldi. Il lavoro Verzeichnis Der Werke Antonio Vivaldi di Peter Rom fu il primo indice tematico ad includere gli incipit musicali di ogni lavoro vocale. Ryom include opere contenuti in 44 librerie consultati dagli inventori precedenti, includendo quei lavori che si sanno essere esistiti, ma che sono andati perduti.

Lavori anonimi di altri compositori conservati nella Raccolta Foà-Giordano sono stati elencati separatamente in una appendice. Questo inventario cataloga le opere secondo la loro tipologia del testo: liturgico, non liturgico, etc. L'inventario di Ryom non inserisce i titoli originali, gli organici, i volumi, i numeri di pagine e le moderne edizioni esistenti.

L'inventario di Graumann cerca di autentificare i lavori di Vivaldi, portare alla luce i lavori non autentici, citare le opere perdute e riportare altre opere vocali sacre conservati nei cinque volumi all'opera vocale sacra conservati nella Raccolta Foà-Giordano. Divide i lavori in Parti dell'Ordinarium Missae, salmi, altri testi liturgici, mottetti, oratori, versioni alternative, opere incomplete e le introduzioni sono numerati come lavori separati. Nel tempo sono state evidenziate alcune inesattezze in alcuni inventari: Damilano fu incerto riguardo cinque opere di Vivaldi: Beatus Vir RV 598, Laudate Pueri Dominum RV 603, Regina Coeli RV 615, Vestro Principi divino RV 633e Jubilate o ameni RV 639. In più il lavoro autentico Gaude Mater Ecclesia RV 613 non è attribuito a Vivaldi.

Nell'inventario di Ruegge due opere non sono attribuibili a Vivaldi: Dixit e Lauda Jerusalem, invece non furono catalogati due lavori Carae rosae respirate RV 624 e Voi aurae per moneta RV 634. Inoltre, la versione del Magnificat RV 610 per doppio coro è assente dalla lista. Sbaglia inoltre a menzionare il coro nel Laudate Pueri Dominum RV 602 e il RV 603 identificato erroneamente come frammento. L'in-

**ASSODOLAB** Associazione Nazionale Docenti di Laboratorio 15 **Assodolab** 

> **La raccolta di Foà-Giordano: i 26 volumi di Antonio Vivaldi.**

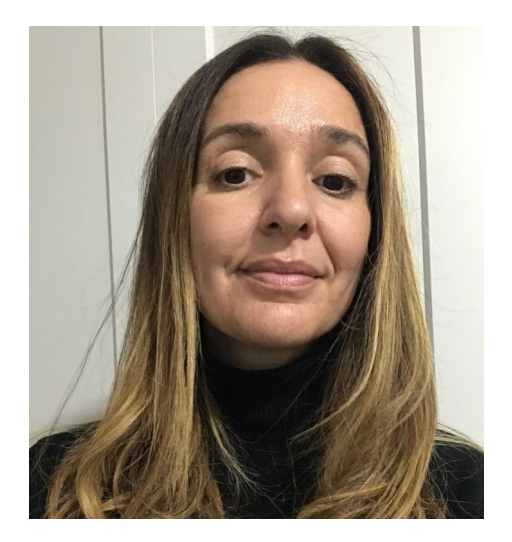

Nella foto, la Musicologa **Marta Salvatori**.

ventario di Girard è compilato meglio, anche se presenta alcune inesattezze. Ad esempio, riporta il Dixit RV 594 in do maggiore mentre sappiamo essere in re maggiore. Sbaglia nel ritenere che ci siano soli nel Beatus Vir RV 597. Il Laudate pueri Dominus RV 603 è presentato come contralto solo quando è per soprano solo.

I problemi di informazioni errate, presenti nel catalogo Ryom, sono decisamente meno rilevanti. Riporta come incompleto il Regina Coeli RV 615. Genera confusione riguardo al Laudate pueri Dominus RV 602e RV 603.

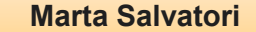

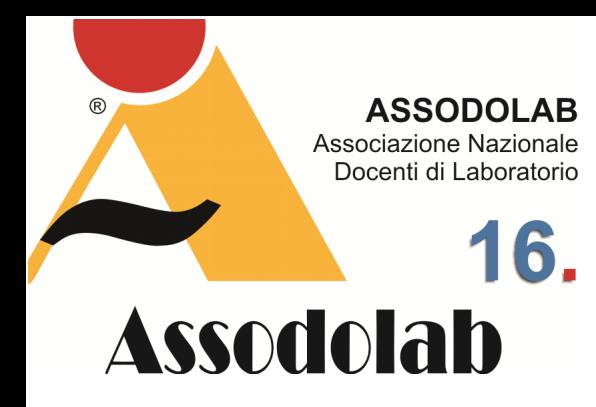

**La conservazione e lo studio sull'artista nell'Istituto Italiano Antonio Vivaldi.** 

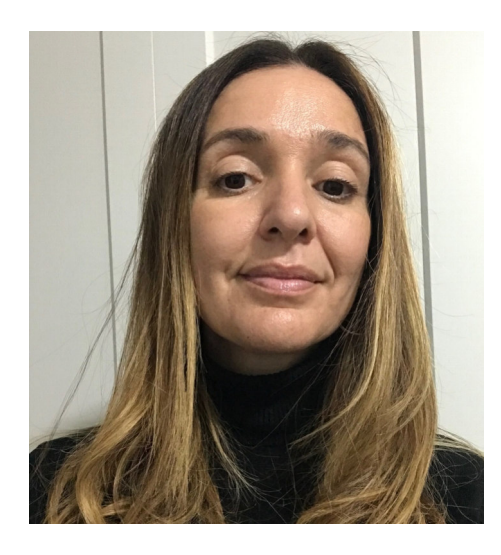

#### Nella foto, la Musicologa **Marta Salvatori**.

Un importante lavoro nella conservazione e nello studio del corpus della musica vivaldiana è stato dato dall'Istituto Italiano Antonio Vivaldi, fondato da Antonio Fanna nel 1947 ed entrato a far parte della Fondazione Giorgio Cini nel 1978. In questo luogo sono conservate, in copia, tutte le musiche, manoscritti e stampe dell'epoca, composte da Antonio Vivaldi, nonché le edizioni moderne delle stesse, saggi monografici e una ampia documentazione audio e video, a disposizione degli studiosi per consultazione.

L'attività principale dell'Istituto Italiano Antonio Vivaldi consiste nella prepara-<br>
Marta Salvatori in alternativo del prepara-

## Storia della Musica.

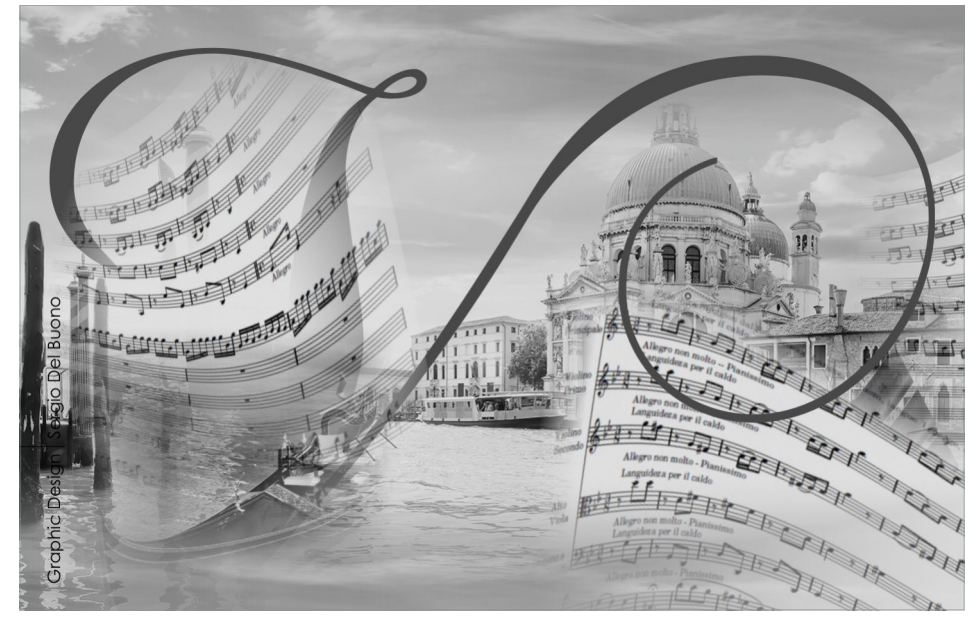

zione e pubblicazione in edizione moderna delle musiche di Vivaldi. È stata pubblicata, con l'editore Ricordi, tutta la musica strumentale (circa 550 titoli) e quella vocale sacra e profana (87 opere). È in fase di pubblicazione l'edizione critica delle Opere teatrali, composta da opere, serenate, oratori e arie sciolte.

L'Istituto pubblica inoltre una collana, i Quaderni vivaldiani, con l'editore Olschki comprendente gli Atti dei convegni di studio organizzati dal 1978, e ampi saggi monografici sulla vita e l'opera di Antonio Vivaldi. Con l'editore S.P.E.S. ha pubblicato una collana di Opere incomplete, musiche vivaldiane pervenuteci in forma frammentaria, ed una Vivaldiana, di facsimili. In collaborazione con l'Università di Venezia, nel 1982 ha dato inizio alla pubblicazione della collana Drammaturgia musicale veneta, edizione in facsimile che descrive l'arco evolutivo del melodramma a Venezia dal 1640 al 1800. Dal 1980 pubblica una rivista annuale, Studi vivaldiani, distribuita in tutto il mondo.

Antonio Fanna, che nel 1947 aveva appena compiuto vent'anni, e angelo Ephrikian sono animati dal desiderio di poter tornare ad ascoltare la musica del veneziano e, in un sogno tramutato ben presto in piano operativo, si ripromettono di avviare l'edizione di tutte le opere strumentali di Vivaldi, fino ad allora sconosciute.

La situazione della musica vivaldiana del dopoguerra era la seguente: circa trecento opere strumentali manoscritte, in massima parte inedite, si trovavano nella Biblioteca di Torino, dove sono custodite ancora oggi, assieme alla quasi totalità della produzione vocale sacra e profana, e dei melodrammi, circa altre cento opere erano conservate in biblioteche diverse, nelle città di Napoli, Venezia, Dresda, Berlino, Schwerin, Parigi, Vienna e Cambridge.

L'idea di mettersi al lavoro per la pubblicazione dell'Opera omnia vivaldiana era già stata concepita non solo in Italia, ma anche all'estero dove, ad esempio, nei primi anni Quaranta del Novecento, una commissione dagli Stati Uniti era pronta a essere spedita oltre oceano per fotografare e portare in America i fotogrammi di tutti i manoscritti vivaldiani esistenti in Italia, anche la casa editrice musicale Breitkopf & Härtel di Lipsia aveva allacciato rapporti con un gruppo di musicisti italiani allo scopo di collaborare per la pubblicazione dei manoscritti esistenti, ma a causa della guerra si era dovuto interrompere ogni rapporto.

Alla fine della seconda guerra mondiale, una percentuale minima dell'opera vivaldiana era nota, per lo più̀ attraverso elaborazioni trascrittori che, non ponendosi come obiettivo l'identità tra l'originario testo dell'autore e la versione moderna, non si facevano scrupolo di sostituire o integrare con altri gli strumenti indicati in partitura, alterando così l'originaria architettura sonora; tutto ciò presumendo che, per una maggiore godibilità da parte di un pubblico abituato al repertorio tardo-romantico, l'organico andasse rinforzato con il raddoppio degli archi da parte dei fiati o con l'arbitrario inserimento di altri strumenti in parti reali.

Niente impediva di trasformare in solistico un concerto per archi, o di aggiungere o sopprimere arbitrariamente battute, o anche di ricostruire concerti assemblando assieme movimenti da composizioni differenti, in una sorta di capriccio, a seconda di come al trascrittore sembrasse suonare meglio.

### Storia della Musica.

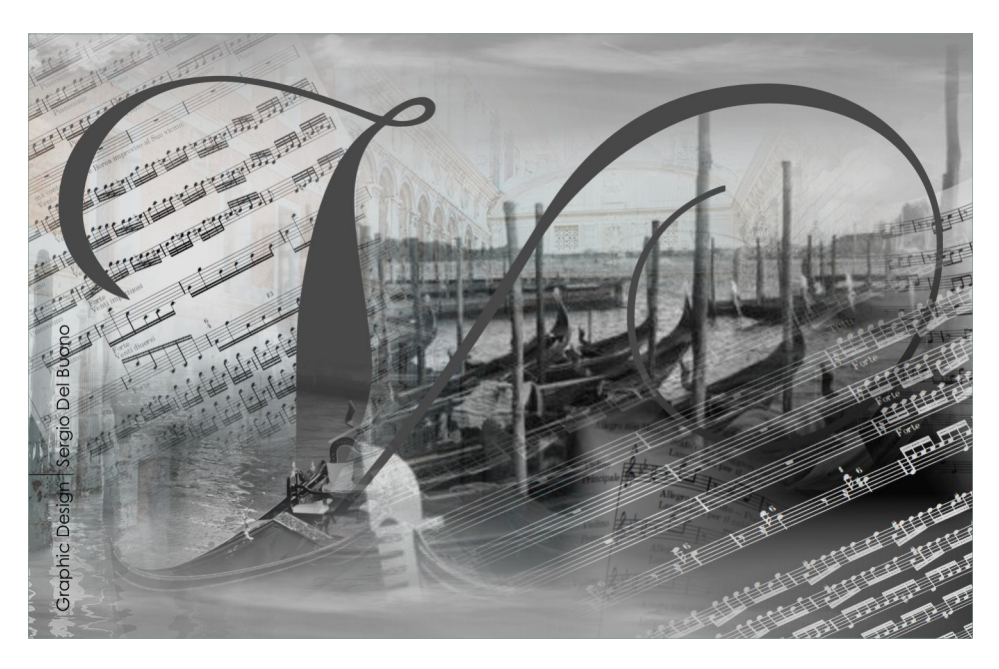

Nel cercare una casa editrice in grado di assumersi l'incarico di pubblicare i manoscritti man mano che venivano trascritti e predisposti, venne scelta, come è noto, casa Ricordi. La casa editrice milanese, uscita dalla guerra con gravissimi danni, essendo stati colpiti dai bombarda- menti sede, impianti, uffici, officine, magazzini, era alla ricerca di un grande progetto per il rilancio dell'attività. Antonio Fanna, quando si presentò a Eugenio Clausetti, direttore della casa editrice, espose le intenzioni del neonato Istituto Vivaldi. L'editore sposò l'idea, mettendo a disposizione la propria struttura tecnica e commerciale. Secondo l'ambizioso piano editoriale tracciato, si sarebbero dovute pubblicare ben venticinque partiture all'anno di musica. La firma del contratto con Casa Ricordi è datata il 18 marzo 1947. Malipiero per ben 25 anni collaborò con l'Istituto Antonio Vivaldi.

Malipiero curò le pubblicazioni condividendo il criterio fondamentale che guida l'istituto: aderenza al testo originale. (Anna Wright, la moglie inglese di Malipiero è un valido aiuto per l'Istituto Vivaldi; si offrì, per quanto riguarda l'opera di promozione all'estero delle musiche pubblicate, di occuparsi della ricerca di sottoscrizioni negli Stati Uniti, e vi riuscì brillantemente).

A seguito del lavoro dell'Istituto di Angelo Ephrikian l'ideatore, Antonio Fanna il realizzatore, Alfredo Gallinari il mecenate, Francesco Continetto il copista, Gian Francesco Malipiero il direttore artistico dell'Istituto Italiano Antonio Vivaldi, Eugenio Clausetti l'editore, iniziano anche le esecuzioni di Vivaldi in Italia e all'estero. La rinascita vivaldiana era entrata nella seconda fase, quella della divulgazione, che avrebbe reso noto e godibile il lavoro dell'edizione. Nell'autunno del 1947 viene fondata l'orchestra Sinfonica della Scuola Veneziana, composta da una ventina di elementi scelti tra i migliori strumentisti del Teatro La Fenice, sotto la direzione di Ephrikian. Sarebbero state eseguite nello stesso anno, in dodici città italiane, le partiture fresche d'edizione di Antonio Vivaldi. La rinascita vivaldiana avvenne attraverso teatri, festival, società di concerti, enti radiofonici e mercato discografico. Già all'indomani dei concerti vivaldiani della Scala, il 13, 16 e 18 novembre 1948, la casa discografica Durium di Milano, avvalendosi degli allora più̀ recenti ritrovati della tecnica, tra cui l'incisione spettro elettrica che aiutava a eliminare i fruscii dell'esecuzione restituendo le musiche con una nitidezza di suono fino ad allora impossibile da raggiungere, registrava il Concerto in si bemolle maggiore La notte, per fagotto, archi e cembalo, il Concerto in do maggiore per la solennità di San Lorenzo e la Sinfonia in si minore al Santo Sepolcro, eseguiti da musicisti della Scala sotto la direzione di Ephrikian. La casa discografica americana Period raccoglieva, l'oratorio Juditha triumphans con l'orchestra Sinfonica della Scuola Veneziana diretta da Ephrikian, e l'americana Vox incideva, con l'orchestra dell'Angelicum di Milano diretta da Ennio Gerelli, lo Stabat Mater vivaldiano assieme all'Oratorio Giona di Giacomo Carissimi. Nel 1953 erano già più̀ di settanta le incisioni di Vivaldi disponibili su disco. La casa discografica Cetra tratta con l'Istituto Vivaldi per incidere le opere strumentali più̀ significative, come risulta da una lettera scritta da Antonio Fanna alla direzione amministrativa di Ricordi, datata 15 giugno 1948, mentre, dall'altra parte dell'oceano, la Library of Recorded Masterpieces, casa discografica di New York, avvia l'ambizioso progetto di registrare tutta la musica strumentale vivaldiana con la

**ASSODOLAB** Associazione Nazionale Docenti di Laboratorio **Assodolab** 

> **Pubblicare i manoscritti di Antonio Vivaldi con la casa editrice Ricordi.**

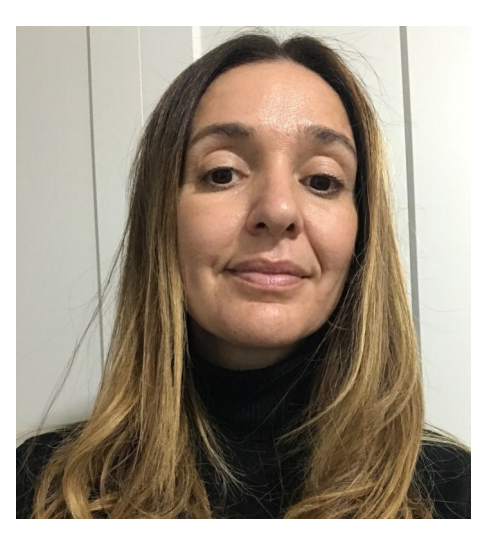

Nella foto, la Musicologa **Marta Salvatori**.

New York Sinfonietta diretta da Max Goberman, utilizzando le edizioni dell'Istituto Vivaldi, al ritmo di un disco al mese. La pubblicazione di questi dischi verrà però interrotta causa motivi economici. Molte case discografiche iniziarono a essere interessate e a promuovere le esecuzioni di musica antica affidate a orchestre specializzate nell'esecuzione della musica barocca e l'Istituto Vivaldi si incarica di tenere aggiornato il catalogo generale dei dischi in vendita in Italia, fornendo, per ogni nuovo titolo in uscita, la catalogazione appropriata.

#### **ASSODOLAB**

**ASSODOLAD**<br>
Ente accreditato e qualificato dal<br>
MIUR che offre formazione al<br>
personale della Scuola.<br>
Direttiva 170 del 2016.<br> **Via Cavour, 74 - Tel. 339.2661022<br>
76015 TRINITAPOLI BT - Italy** 

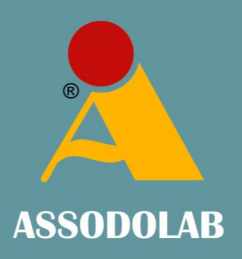

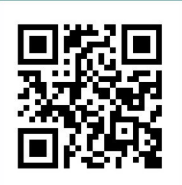

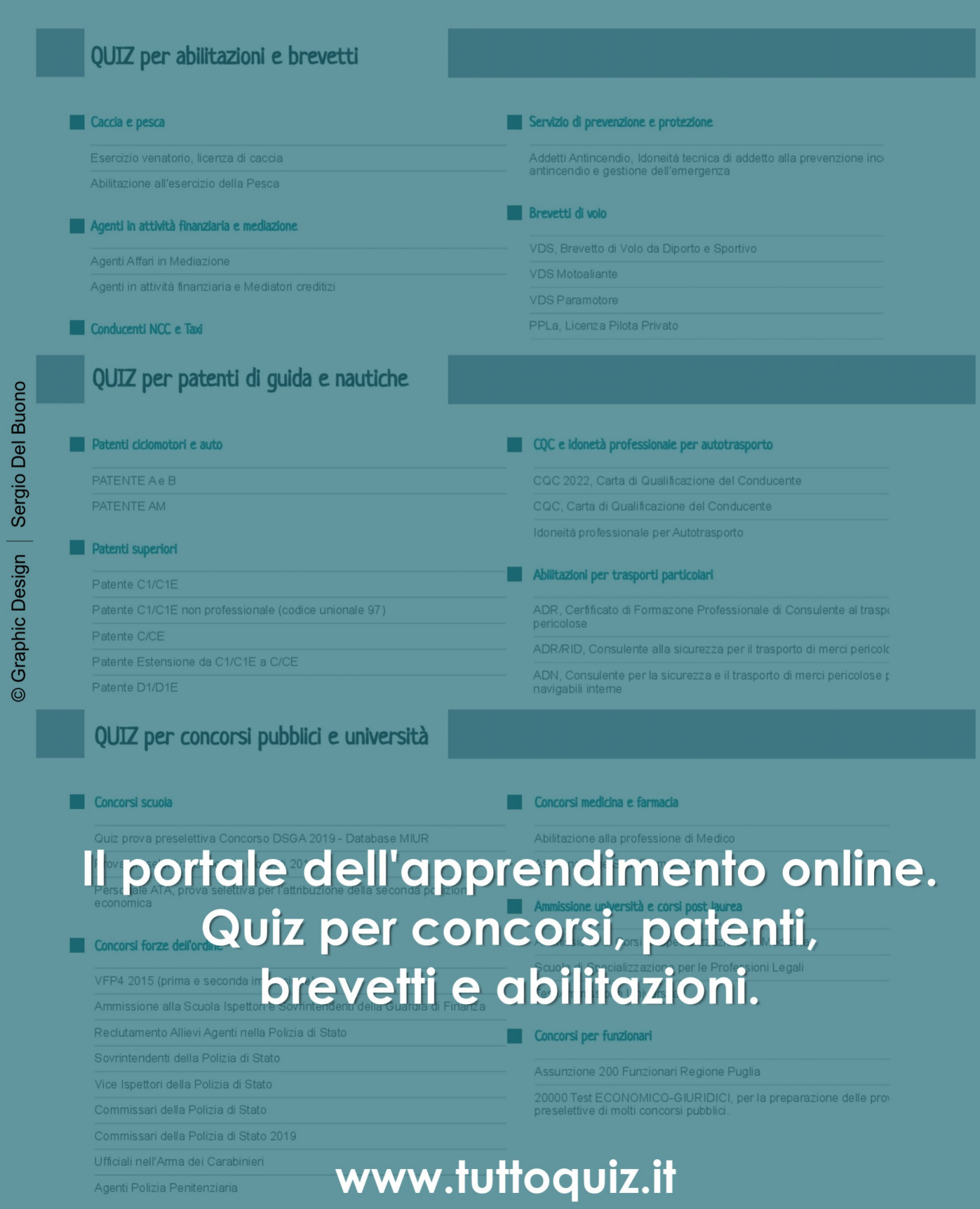

## L'attività didattica che produce eco.

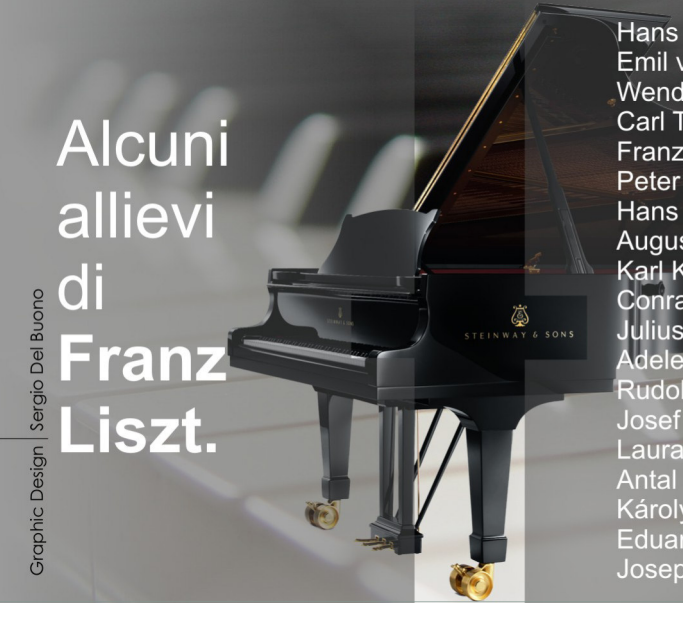

Hans von Bülow **Emil von Sauer** Wendelin Weißheimer Carl Tausig Franz Bendel **Peter Cornelius** Hans von Bronsart **August Stradal** Karl Klindworth **Conrad Ansorge** Julius Reubke Adele aus de<mark>r Ohe</mark><br>Rudolph Viole Nudolph Vicie<br>Josef Weiß<br>Laura Rappoldi<br>Antal Siposs Károly Aggházy Eduard Lassen Joseph Joachim

Franz Liszt è stato un importante compositore romantico nato a Raiding nel 1811. Ben presto, egli iniziò la sua carriera pianistica a Vienna, dove fu istruito dal maestro Carl Czerny. Il periodo dell'apprendimento durò meno di due anni, ma fu più che sufficiente, poiché l'abilissimo Maestro riuscì a trasmettere al giovane Liszt tutta la sua esperienza di musicista e di pedagogo.

L'ammirazione di Czerny nei confronti dell'allievo è risaputa, per via dello straordinario talento di quest'ultimo e i rapporti personali tra i due si protrassero per molti anni. A conferma dell'affettuosa riconoscenza, il giovane Liszt dedicò al suo Maestro gli Studi trascendentali e la revisione dei Preludi ed Esercizi di Clementi, attentamente diteggiati e metronomizzati, esattamente come raccomandava lo stesso Czerny. Un altro importante punto di riferimento per il compositore è stato Niccolò Paganini. In lui, infatti, Liszt ha scoperto l'inedita capacità di coinvolgere gli ascoltatori che rimanevano sopraffatti dalla qualità del suono, che si manteneva inalterata anche nei passaggi tecnicamente più ardui, suscitando un'emozione che sconvolgeva profondamente l'animo.

Dopo aver assimilato il linguaggio musicale di Paganini, Liszt iniziò nel 1832 una ricerca sperimentale sulle possibilità tecniche del pianoforte. Le scoperte del compositore, infatti, segnarono acquisizioni che arricchivano la tecnica pianistica. Tra queste ricordiamo in particolare l'ampiezza del volume del suono che ha condotto all'esasperazione del "martellato" e le variazioni timbriche. Grazie a queste rivelazioni, Liszt si distinse da Frydeyk Chopin, per la sua capacità di dominare il pubblico anche dal grande palcoscenico dell'Opèra. A partire dal 1848, Liszt, ormai celebre, abbandonò il concertismo e così dopo aver lasciato alle spalle il passato di musicista virtuoso e romantico, si avviò verso la rivalutazione dello storicismo. A seguito della sua conversione, egli passò da dominatore delle folle ad artista capace di attirare i giovani più promettenti. E' evidente, dunque, che nel corso della sua lunga vita, il compositore divenne maestro di parecchie generazioni di musicisti e la sua didattica trovò una diffusione paragonabile solo alla scuola clementina. Il suo insegnamento si divise in tre importanti periodi: il periodo di Parigi e Ginevra, il periodo di Weimar e quello che va dal 1861 alla morte. Nel primo periodo, in particolare negli anni 1831-32, in cui egli scrisse la celebre opera " La Grande Fantaisie de bravoure sur le Clochette", Liszt fece studiare alla sua allieva Valerie Boissier le ottave di polso con l'aiuto del guida mani: ciò ci conferma quanto questo metodo fosse importante nella nascita della tecnica pianistica romantica. Il secondo periodo, che fu caratterizzato da meravigliose manifestazioni artistiche di Liszt, a cui gli allievi potevano assistere e dall'entusiasmo del compositore, contribuì vivamente alla formazione d'importanti pianisti della scuola lisztiana e tra questi ricordiamo Bulow, Bronsart, Klindworth e Tausig.

Poiché nessuno di loro aveva cominciato con Liszt da principiante, il Didatta si premurò d'indirizzarli verso i problemi dell'interpretazione, fornendo loro la ricchezza della sua esperienza. Egli era attento soprattutto alla correttezza del testo e consigliava sempre il paziente lavoro fisiologico di raffronto fra le varie edizioni. Durante le lezioni il Maestro insegnava i passaggi tecnici mostrandone l'esecuzione e gli allievi le assimilavano per imitazione. Liszt, inoltre, possedeva una cultura musicale eccezionale ed era capace di suggestionare a tal punto gli allievi attraverso citazio-

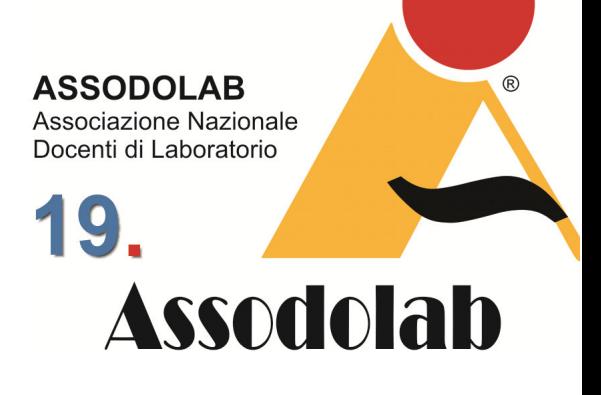

**Franz Liszt e la sua eredità artistica e didattica.** 

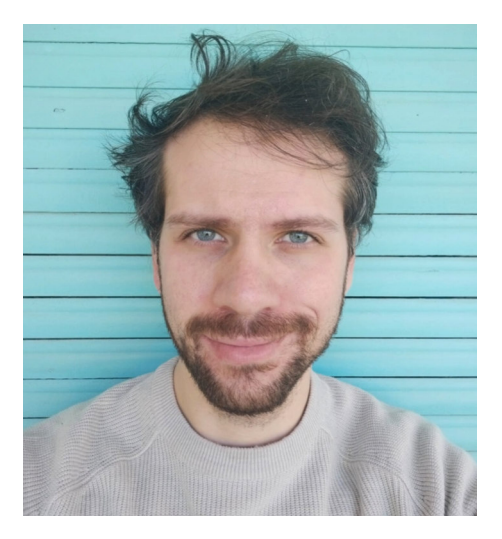

Nella foto, il Maestro di pianoforte **Edoardo Loria**.

ni letterarie e aneddoti, da alimentare in loro l'ispirazione più consona alla composizione da eseguire.

Nel terzo periodo, il compositore ricercò l'intimità spirituale e questo rese i rapporti tra studenti e Maestro meno profondi. Ciò lo portò ad essere circondato da molti allievi tanto volenterosi, ma artisticamente poco validi. Concludiamo che, nonostante le "divagazioni antiartistiche" di alcuni allievi, altri studenti come Ansorge, Sauer, Rosenthal e Thomàn, dotati di un senso musicale più raffinato, adottavano i numerosi particolari distintivi che caratterizzavano le esecuzioni del Maestro.

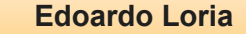

#### **ASSODOLAB**

Ente accreditato e qualificato dal MIUR che offre formazione al personale della Scuola. Direttiva 170 del 2016. Via Cavour, 74 - Tel. 339.2661022 76015 TRINITAPOLI BT - Italy

**Quando** 

**ASSODOI AR** 

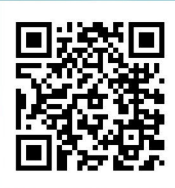

**Quiz interattivi** Pubblicità e contro Idoneità Professionale per il Trasporto di Merci e Viaggiatori.

www.professioneautotrasporto.it

Sergio Del Buono © Graphic Design

Nella foto, il Maestro di viola

**Alfonso Avitabile.**

## Pedagogia musicale a confronto.

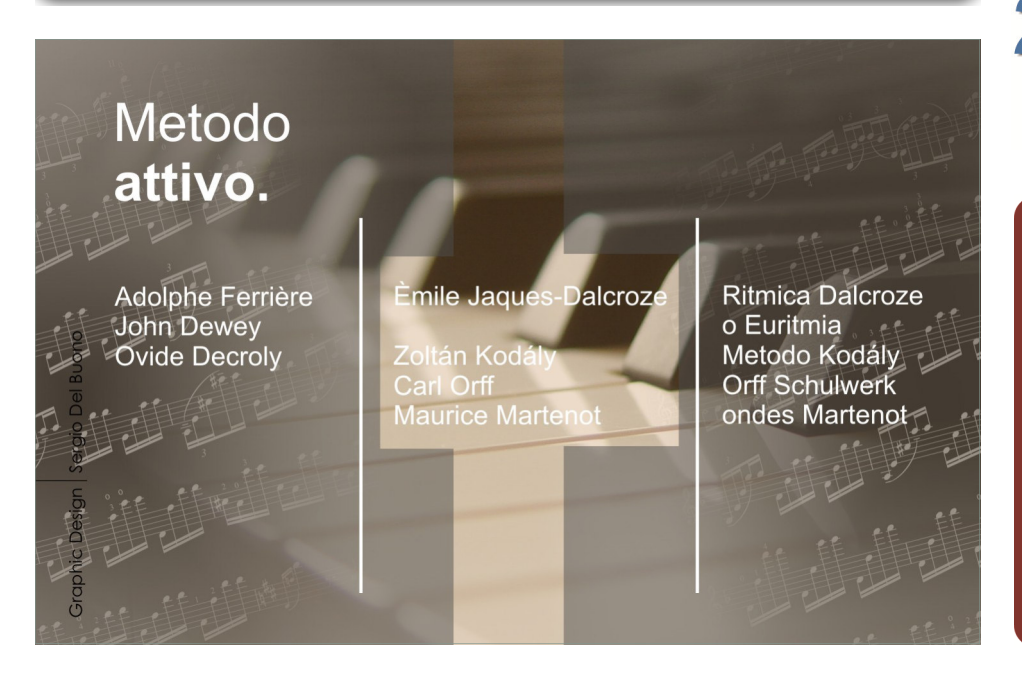

Associazione Nazionale Docenti di Laboratorio 21 **Assodolab** 

**ASSODOLAB** 

**La sfida per la pedagogia musicale moderna.** 

L'educazione musicale ha evoluto nel corso del tempo da un modello teorico e tecnico a uno interdisciplinare, che incorpora principi e metodologie da vari campi come la psicologia, la sociologia, la filosofia e l'antropologia. Questo cambiamento ha portato alla creazione di diversi metodi pedagogici musicali, molti dei quali risalgono ai cosiddetti "metodi storici" del secolo scorso.

Uno di questi è il metodo attivo, ideato da Adolphe Ferrière, John Dewey e Ovide Decroly, che mette l'apprendimento consapevole dello studente al centro dell'acquisizione della conoscenza. Questo approccio si è manifestato nell'insegnamento musicale attraverso il lavoro di compositori come Èmile Jaques-Dalcroze, Zoltán Kodály, Carl Orff e Maurice Martenot, che hanno enfatizzato la pratica sulla teoria e hanno incoraggiato l'apprendimento attraverso la partecipazione attiva. Èmile Jaques-Dalcroze, svizzero, è noto per aver sviluppato un approccio all'educazione musicale noto come "Ritmica Dalcroze" o "Euritmia". La sua metodologia, che enfatizza il ritmo e l'integrazione del movimento corporeo con la musica, ha avuto un impatto significativo sulla pedagogia musicale. L'approccio di Jaques-Dalcroze promuove una comprensione intuitiva e fisica della musica, anziché un approccio puramente teorico o intellettuale.

Zoltán Kodály, ungherese, è un'altra figura fondamentale nell'educazione musicale. Ha sviluppato un approccio omonimo, il "Metodo Kodály", che mira a insegnare la musica a persone di tutte le età, in particolare ai bambini, attraverso il canto, il movimento e l'ascolto. Il Metodo Kodály condivide con l'Euritmia l'idea dell'apprendimento musicale attraverso l'esperienza fisica e il coinvolgimento corporeo. Carl Orff, tedesco, è conosciuto sia come compositore che come pedagogista musicale. Il suo approccio, noto come "Orff Schulwerk", enfatizza l'uso di strumenti semplici, come le percussioni, e l'inclusione di danza, teatro e lingua per insegnare la musica. C'è una certa somiglianza tra il metodo Orff e gli approcci di Dalcroze e Kodály, poiché tutti cercano di rendere l'educazione musicale accessibile, interattiva e fisicamente coinvolgente.

Infine, Maurice Martenot, francese, è noto per aver inventato lo strumento elettronico ondes Martenot. Sebbene Martenot non abbia sviluppato un sistema pedagogico come gli altri tre, la sua invenzione ha avuto un impatto significativo sull'educazione musicale, introducendo un nuovo strumento e ampliando la gamma di suoni e tecniche disponibili per i musicisti. Martenot ha anche sviluppato un approccio all'educazione musicale basato sulla meditazione e sull'ascolto, che può essere visto come complementare agli approcci di Dalcroze, Kodály e Orff. Insieme, questi quattro uomini hanno contribuito a modellare l'educazione musicale nel 20° secolo, introducendo nuovi metodi e strumenti che hanno ampliato l'accesso alla musica e cambiato il modo in cui viene insegnata.

Allo stesso tempo, oggi, si riconosce la necessità di aggiornare il repertorio musicale per riflettere l'identità musicale degli studenti e la loro esperienza sociale e culturale. La sfida per la pedagogia musicale moderna è di equipaggiare gli insegnanti con le competenze necessarie per coinvolgere gli studenti in questi nuovi orizzonti musicali. Per quanto riguarda l'istruzione musicale superiore, esistono modelli diversi a seconda del grado di integrazione tra l'insegnamento teorico e

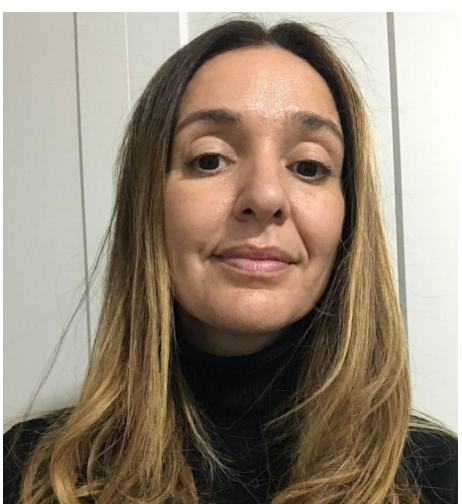

Nella foto, la Musicologa **Marta Salvatori**.

pratico. Il modello italiano, ad esempio, mantiene una chiara divisione tra queste due aree, mentre il modello anglosassone integra le due. Il modello francese, d'altra parte, permette agli studenti di attingere da entrambi gli insegnamenti. Nonostante queste differenze, la tendenza è verso l'ampliamento della preparazione degli studenti attraverso l'integrazione delle aree didattiche. Tuttavia, la sfida è di bilanciare la crescente specializzazione con l'estensione della cultura generale.

**Marta Salvatori** 

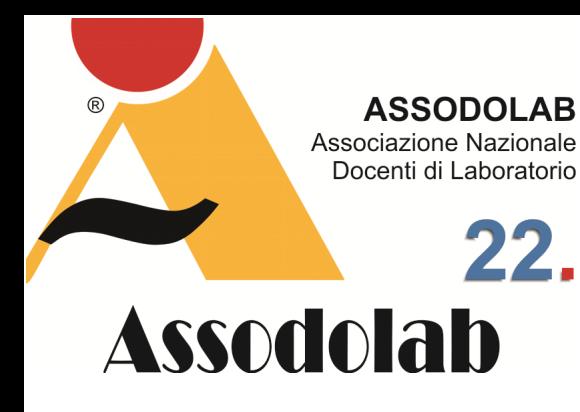

**La scuderia Meschini a Foggia forma i professionisti dell'equitazione.** 

*Nella foto in alto, al centro, l'Istruttore Federale FISE II Livello Luca Meschini, il Presidente Regionale della FISE Puglia, avvocato Francesco Vergine in un momento della premiazione al cavaliere Emanuele Lento, primo classificato, medaglia d'oro. Nella foto in basso, al centro, Alessandro Carmelo Pio Lento, medaglia d'oro Brevetti Junior.* 

## Campionati Regionali della Puglia 2023.

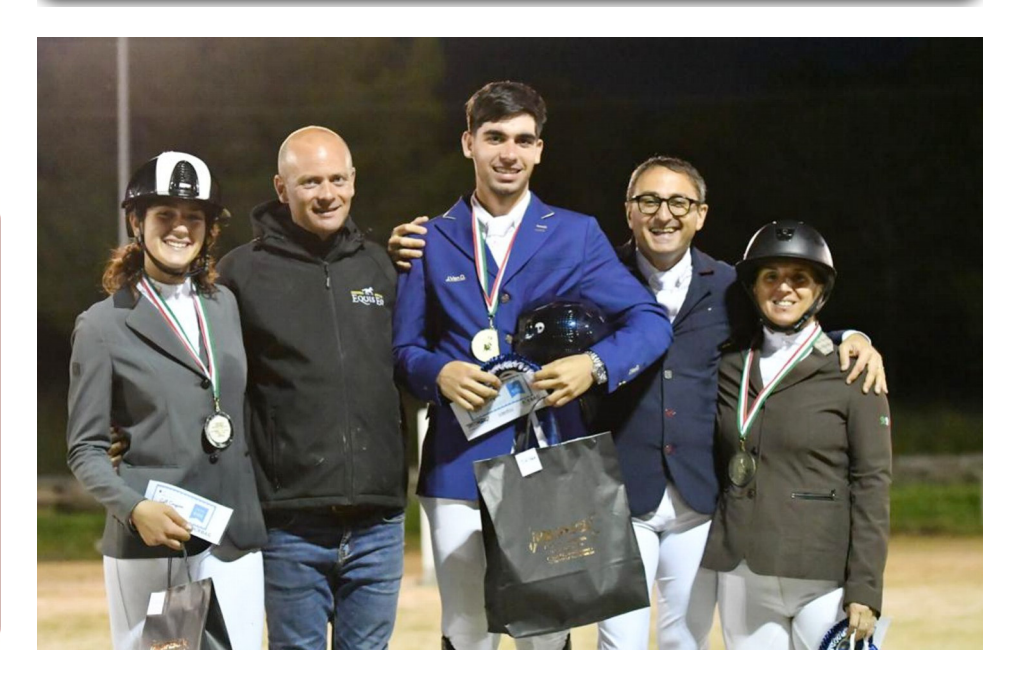

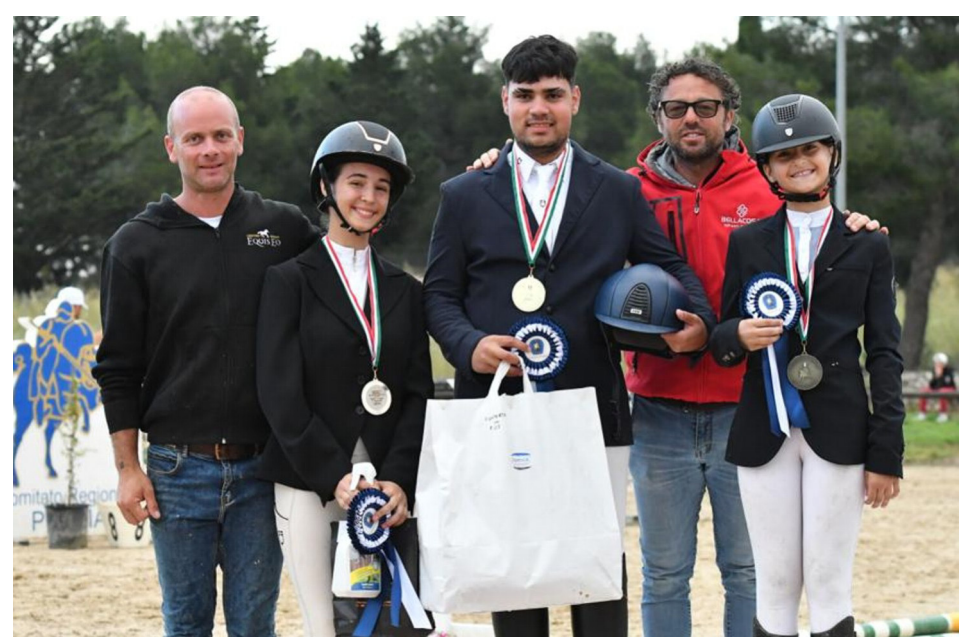

Se andare a cavallo è già di per sé un compito arduo, difficile e faticoso, partecipare e classificarsi ai Campionati Regionali lo è ancora di più. Ma per i giovani della Scuderia Meschini di Foggia che prepara i professionisti dell'equitazione presso il **Centro Ippico EQUIS EO** di Foggia non vi erano dubbi sin dall'inizio: «I giovani, dopo mesi di lavoro intenso, sono preparati e possono affrontare i Campionati Regionali 2023 di Puglia e Basilicata». E' stata questa la frase detta dal tecnico istruttore **Luca Meschini** in cui riassume il lavoro svolto subito dopo il periodo della pandemia.

E così, nei giorni dal 1 al 4 giugno di quest'anno, i giovani iscritti hanno partecipato all'evento regionale così rilevante, importante non solo per i partecipanti ma anche per gli addetti ai lavori. La città pugliese scelta per disputare i Campionati Regionali 2023 è stata Altamura, città metropolitana della Puglia. Il centro equestre selezionato dalla **FISE Puglia** è quello di De Bernardis.

Sotto l'attenta guida del tecnico Luca Meschini, istruttore federale FISE II livello, accompagnato da **Chiara Vingiani**, gli allievi **Mario Tancredi** (18enne, Lucano), **Emanuele Lento** (18enne, Foggiano), **Serena Lucia Galasso** (15enne, Sannicandro Garganico), **Alessandro Carmelo Pio Lento** (16enne, Foggiano) hanno raggiunto i più alti gradini del podio nelle rispettive categorie, portando in alto il nome della Capitanata. **Mario Tancredi** medaglia d'argento nel difficile CRITERIUM secondo grado.

A raggiungere questo traguardo era con lui, il suo cavallo Fabulous HS con il quale ha avuto l'audacia di effettuare girate molto strette e veloci tanto da vincere la gara a fasi di venerdì che era determinante per l'assegnazione delle medaglie.

**Mario Tancredi** chiude quinto nell'Assoluto secondo grado con CRUISING 11 con un bellissimo percorso netto in categorie 1.40m.

Il giovane **Emanuele Lento** si è classificato brillantemente ed ha ottenuto la medaglia d'oro nel CRITERIUM primo grado in sella a Hallenger, femmina baia di 11 anni. Determinato e velocissimo riesce a scalare la classifica con la gara a fasi del venerdì e

## Campionati Regionali della Puglia 2023.

si aggiudica così l'ambita posizione d'onore sul podio regionale della Puglia. **Serena Lucia Galasso** con Izar Van t&l stravince il CRITERIUM BREVETTO su 46 partenti mantenendo la prima posizione dal primo giorno di Campionato dimostrandosi la più veloce sia nella gara a tempo di venerdì sia nella difficile gara a fasi consecutive di sabato.

**Alessandro Carmelo Pio Lento** in sella a Indy Medaglia d'oro ed e dunque il miglior binomio nella categoria Brevetti junior. Alessandro Carmelo Pio Lento si è classificato secondo nella giornata di venerdì mentre nella giornata di sabato è riuscito a recuperare posizioni e vincere così la medaglia d'oro regionale della sua categoria.

Al loro primo esordio in un Campionato Regionale anche altri allievi della scuderia Meschini: **Martina Sansone**, **Francesca Granatiero**, **Dalila di Maria** e **Ludmilla Fortunato** i quali portano a casa ottime prestazioni con grande prospettiva di crescita sportiva.

Tutta la **Scuderia Meschini** ed il **Centro Ippico EQUIS EO di Foggia**, si candidano seriamente a diventare un punto di riferimento in Puglia per l'equitazione, agonistica e non, utile sia per l'attività sportiva che per l'aggregazione e per il lustro della Capitanata.

Ma le attività non finiscono qui, in quanto nel Centro Ippico situato alle porte di Foggia, in Strada Poderale San Lorenzo m. 770 nella zona Sud-Ovest della città, si organizzano campus estivi a ragazzi di tutte le età che abbiano intenzione di intraprendere questo meraviglioso contatto con la natura e gli animali. Ad Majora!

**Agostino Del Buono** 

Docenti di Laboratorio 23. **Assodolab** 

**ASSODOLAB** Associazione Nazionale

> *Nella foto, l'atleta Chiara Vingiani durante la sua esibizione ai Campionati Regionali di Puglia e Basilicata disputati ad Altamura dal 1 al 4 giugno 2023.*

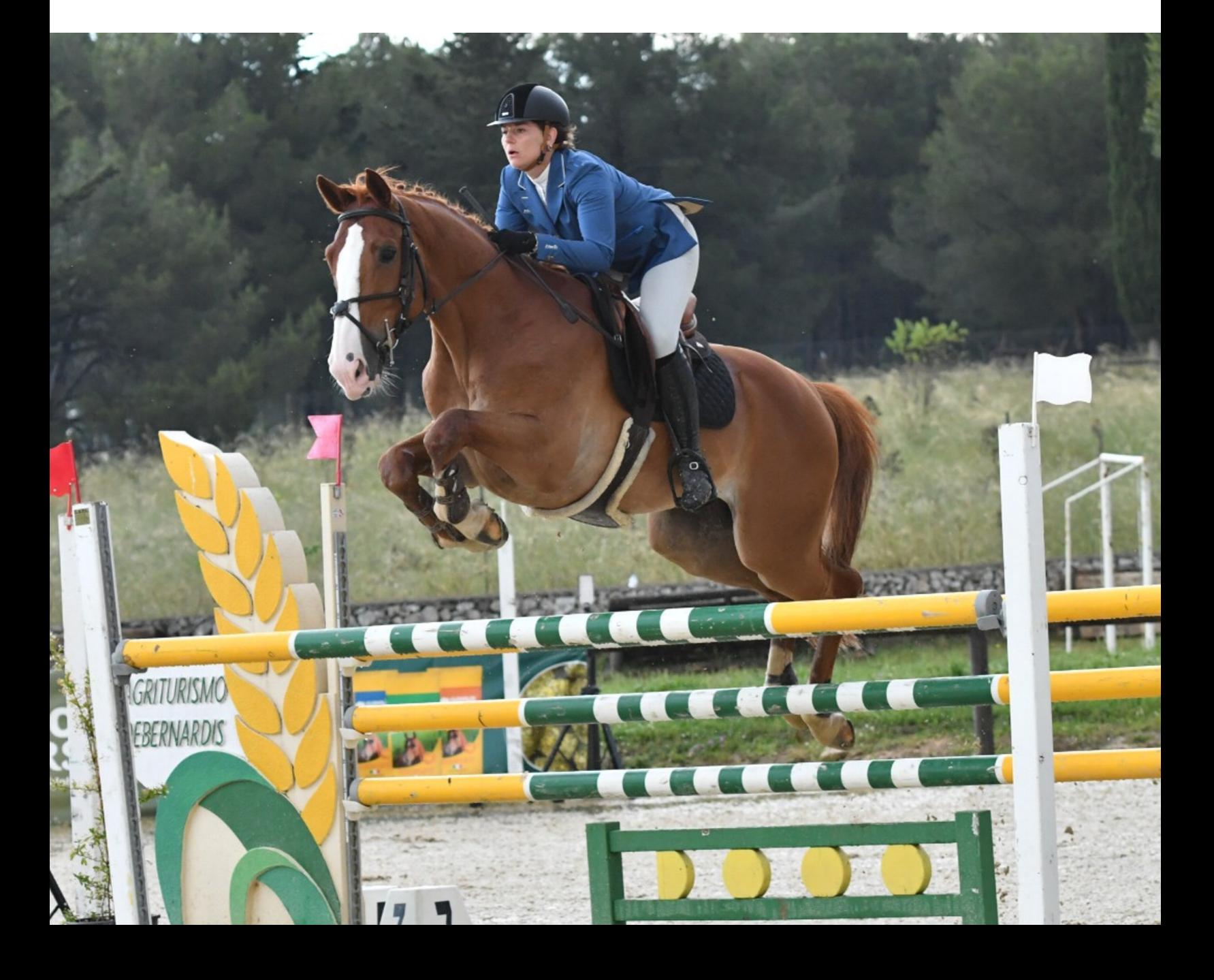

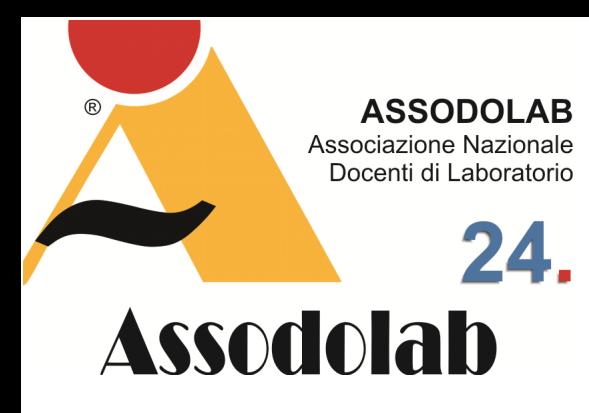

**La scuderia Meschini a Foggia forma i professionisti dell'equitazione.** 

## Campionati Regionali della Puglia 2023.

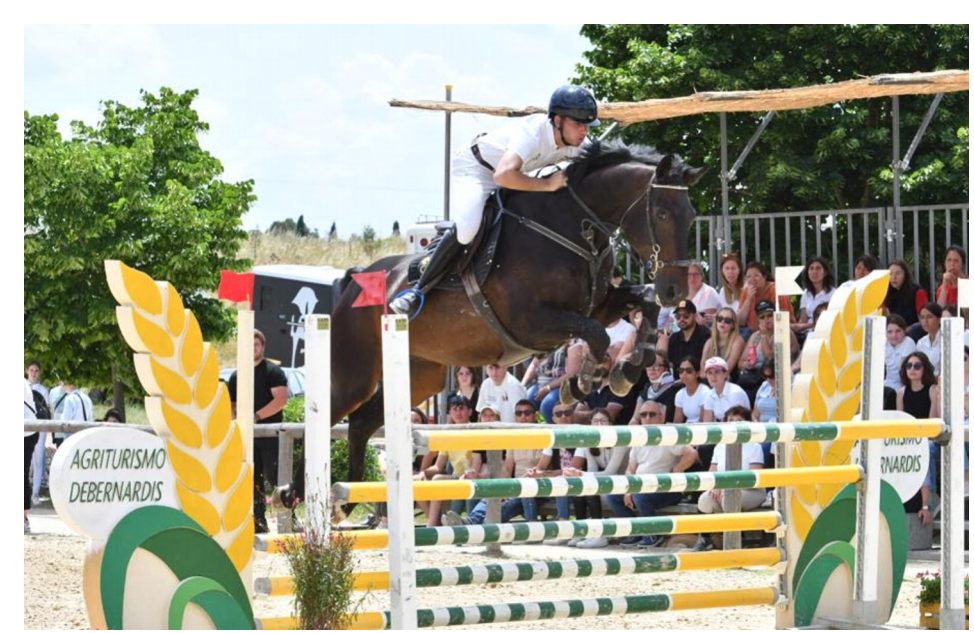

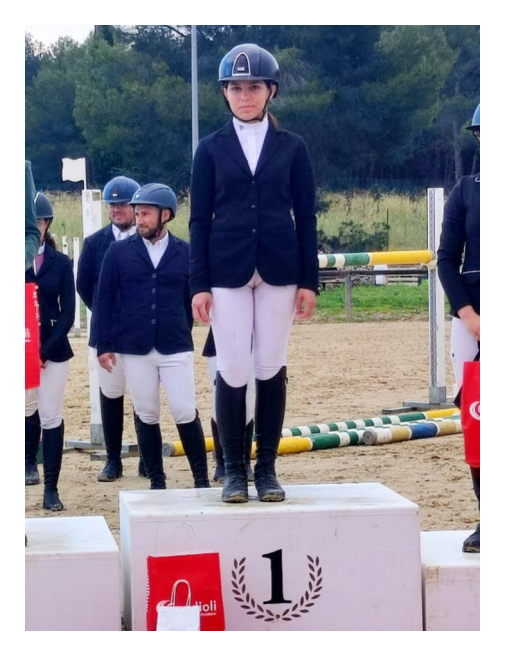

*Campionati Regionali della Puglia e Basilicata 2023. I premiati della scuderia Meschini. Nella prima foto su in alto, l'atleta Emanuele Pio Lento; nella seconda foto l'atleta Alessandro Carmelo Pio Lento, nella posizione centrale a sinistra, l'atleta Serena Lucia Galasso, prima classifica; nella quarta foto giù in basso l'atleta Emanuele Lento.* 

*Nella pagina accanto, il giovane cavaliere Sergio Del Buono durante gli allenamenti presso il Centro Equis EO di Foggia.* 

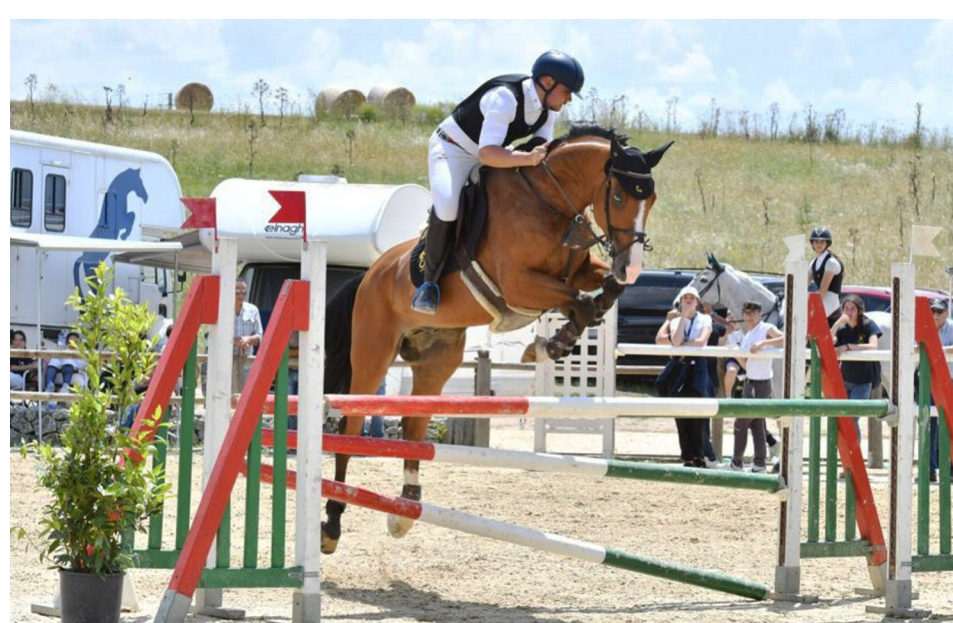

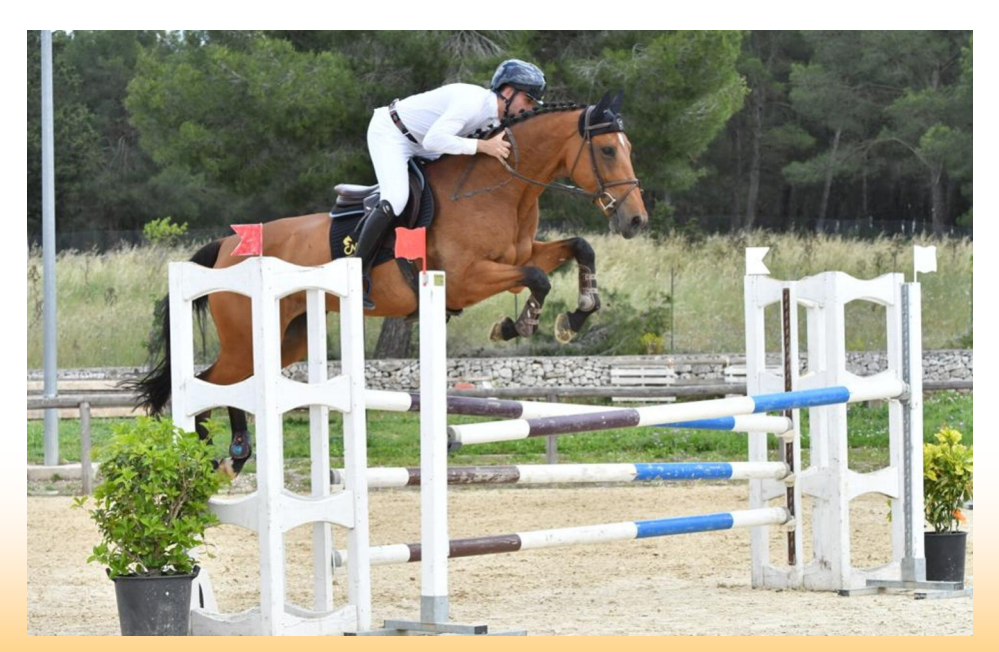

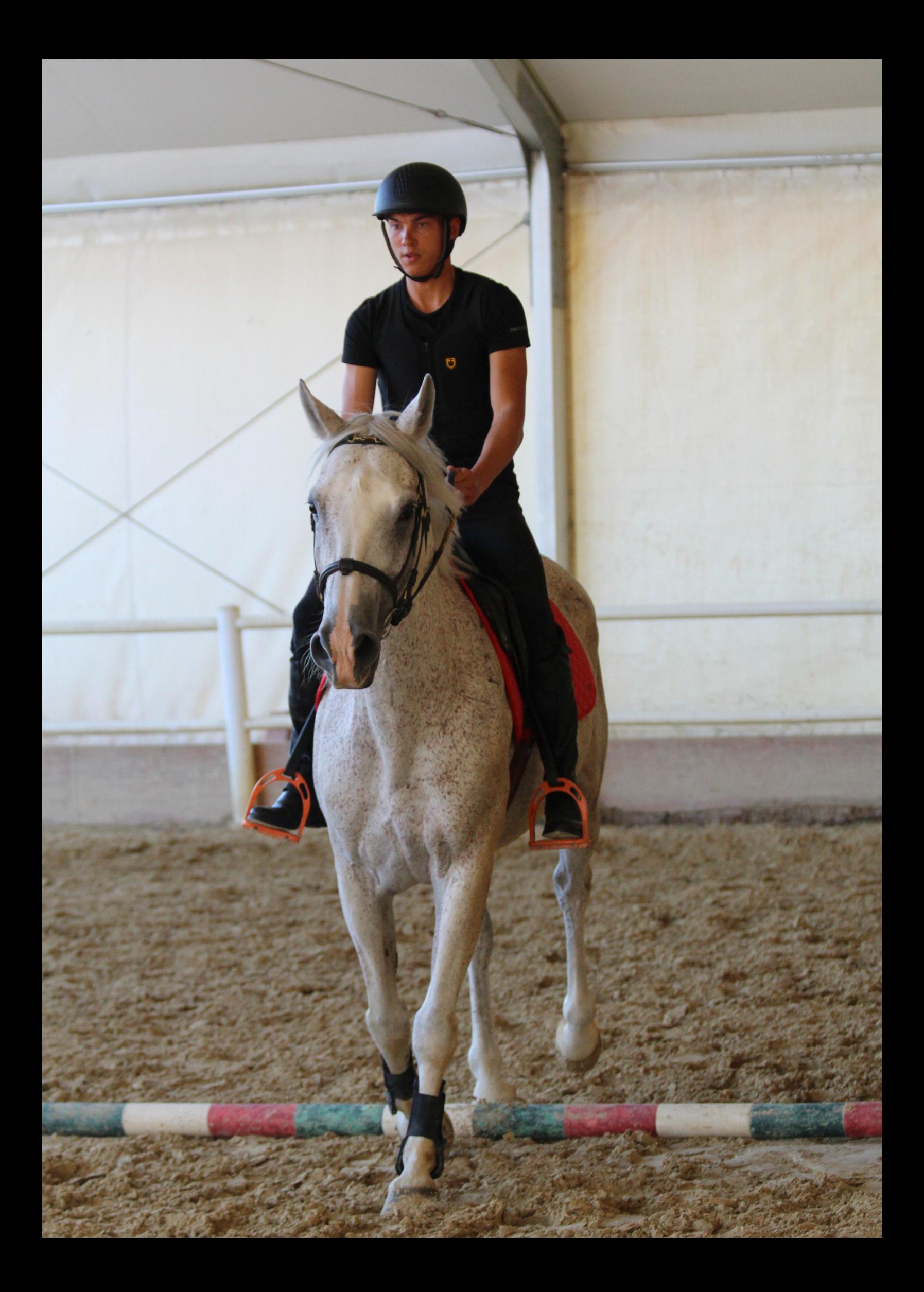

#### **ASSODOLAB**

**Fryderyk** 

Nella foto, il Maestro di violino

Buono

Gra

51

Ente accreditato e qualificato dal MIUR che offre formazione al personale della Scuola. Direttiva 170 del 2016. Via Cavour, 74 - Tel. 339.2661022 76015 TRINITAPOLI BT - Italy

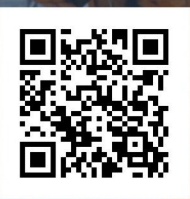

**Edoardo Loria** 

## Quiz interattivi per il conseguimento della Patente Nautica.

Il pianoforte

**ASSODOLAB** 

ww.quizpatentenautica.net

## I 4 atti del Nabucco.

Giuseppe Verdi (Le Roncole 1813 – Milano 1901) è stato un celebre compositore e senatore italiano. Proveniente da una famiglia benestante, e riconoscendo il suo talento i genitori lo indirizzano verso gli studi musicali. All'età di 4 anni inizia a frequentare le lezioni di musica sotto la guida di Ferdinando Provesi. Nel 1836 si trasferì a Milano, ma non riuscì ad essere ammesso al Conservatorio. Proseguì i suoi studi musicali con il maestro V. Lavigna fino al 1835. Poco dopo, iniziò a dedicarsi anche all' attività compositiva e scrisse alcune opere. Nel 1839 debuttò con "Oberto, conte di San Bonifacio" al Teatro alla Scala di Milano, ottenendo molto successo. Nel 1840 si trovò ad affrontare dei tragici eventi; la morte della moglie e dei figli. A tutto questo dolore, si aggiunse anche l'insuccesso che aveva ottenuto con la sua seconda opera "Un giorno di regno", rappresentata il 5 settembre del 1840. Disperato e afflitto, Verdi pensò di abbandonare la carriera musicale. Ma due anni dopo, nel 1842 riaffiorò la sua vena artistica e compose Nabucco, che ottenne grandi consensi dal pubblico. Da qui ebbe inizio il periodo più fiorente della sua attività compositiva che, nel 1851 portò alla creazione della cosiddetta Triade Verdiana: il Rigoletto, Il trovatore e La traviata. Con queste opere egli raggiunse una grande consapevolezza artistica, e un importante successo a livello internazionale.

Oltre alla carriera musicale, Giuseppe Verdi si interessò anche alla politica, e dal 1861 al 1865 divenne un deputato del Parlamento Italiano. Di questi anni, ci resta la composizione "L'Inno delle nazioni" che egli produsse nel 1862 per l'Esposizione universale.

Nel 1870 scrisse Aida e ottenne un grande successo in tutto il mondo. Poco dopo, però preferì ritirarsi a vita privata. Durante questo periodo, continuò a comporre brani e delle sue ultime opere citiamo Otello (1877) e Falstaff (1893).

Trascorse sugli ultimi anni della sua vita a Milano, dove morì nel 1901. Fu sepolto nella chiesetta all'interno della Casa di Riposo per Musicisti di Milano, da lui istituita nel 1899.

La composizione che ha segnato una svolta decisiva nella carriera musicale di Giuseppe Verdi è il Nabucco. Si tratta di un'opera lirica che egli compose tra il 18- 41 e il 1842, su libretto di Temistocle Solera. La sua prima rappresentazione si tenne il 9 marzo del 1842 al Teatro alla Scala di Milano. L'opera si compone di 4 parti.

La prima parte si svolge presso il Tempio di Gerusalemme, dove il popolo ebraico protesta per l'arrivo di Nabucodonosr, il re di Babilonia, in città. Ma Zaccaria, il profeta degli Ebrei, rasserena la sua tribù perché teneva in ostaggio Fenena, la figlia di Nabucco, che aveva rapito. Ella, però viene data in custodia a Ismaele, il quale si innamora di lei. I due programmano una fuga, ma sono ostacolati da Abigaille, sorella di Fenena, anch'essa innamorata di Ismaele. Poco dopo, irrompe Nabucco con l'intento di distruggere Gerusalemme e per intimorirlo Zaccaria gli dice che avrebbe ucciso Fenena. Ma Ismaele la mette in salvo e la riconsegna al padre, il quale senza tener conto di questo gesto, decide di incendiare il tempio. Nella seconda parte, Abigaille viene a conoscenza di non essere la figlia naturale di Nabucco, ma di essere una serva. E quando scopre che Fenena voleva diventare ebrea e che per questo motivo aveva deciso di scarcerare tutti i prigionieri, era fuori di sé. Credendo che Nabucco fosse morto in guerra, Abigaille si appropria della corona e diventa regina.

Nella terza parte, Belo, il sacerdote, chiede alla regina Abigaille di condannare tutti gli ebrei ad eccezione di Fenena. Ma Abigaille rifiuta e insiste nel dire che la sorella è una traditrice. Intanto, distrugge il documento della sua vera identità. Nella quarta e ultima parte, Nabucco è stato arrestato e in prigione, rivolge il suo pensiero Felena. Invoca il Dio degli ebrei per espiare i suoi peccati, e poco dopo viene scarcerato da Abdallo, un suo fedele ufficiale, il quale gli offre il suo aiuto per riappropriarsi del trono. Mentre Nabucco salva gli ebrei e gli ordina di costruire un tempio, Abigaille confessa tutte le sue colpe e si toglie la vita.

Per l'organico orchestrale Verdi ha utilizzato i flauti, gli oboi, un corno inglese, i clarinetti, i fagotti, i corni, le trombe, i tromboni, la grancassa, i piatti, il tamburo, le arpe e gli archi. Per le voci, invece egli ha usato il baritono (Nabucco), il tenore (Ismaele), il basso (Zaccaria, Belo), il soprano (Abigaille, Anna) e il mezzosoprano (Fenena).

L'opera ottenne un grande successo e fu rappresentata in numerosi teatri; il 26 dicembre del 1842 al Teatro la Fenice di Venezia, il 29 novembre del 1848 al Théâtre-Royal di Bruxelles e il 9 dicembre del 1920 al Teatro Carcano di Milano.

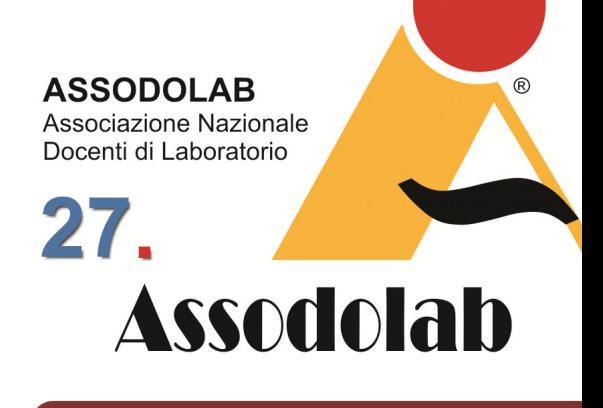

**Giuseppe Verdi e il Nabucco.** 

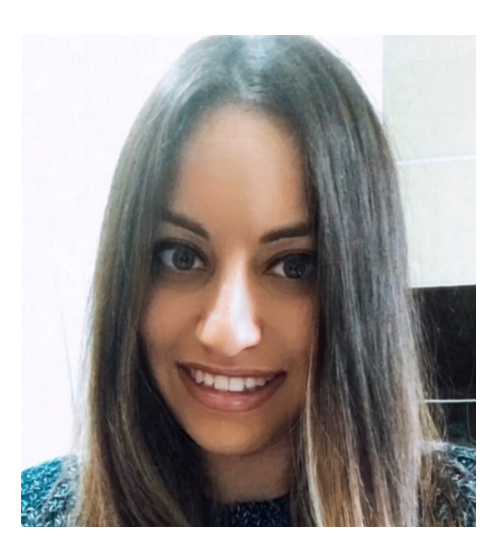

Nella foto, il Maestro di violino **Alessia Zanna**.

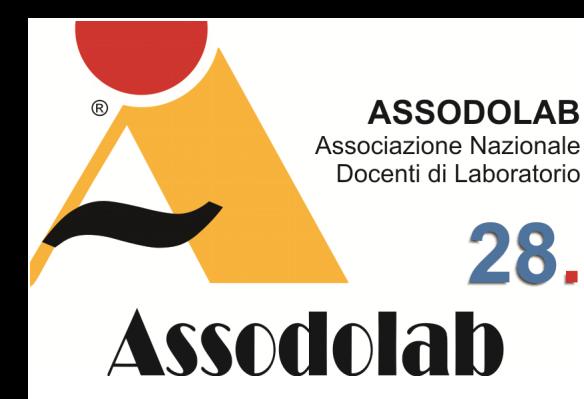

**I Puritani di Vincenzo Bellini.** 

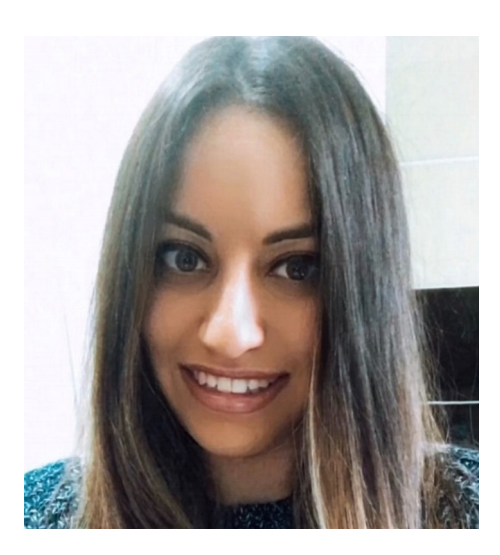

Nella foto, il Maestro di violino **Alessia Zanna**.

## I puritani e i cavalieri, in tre atti.

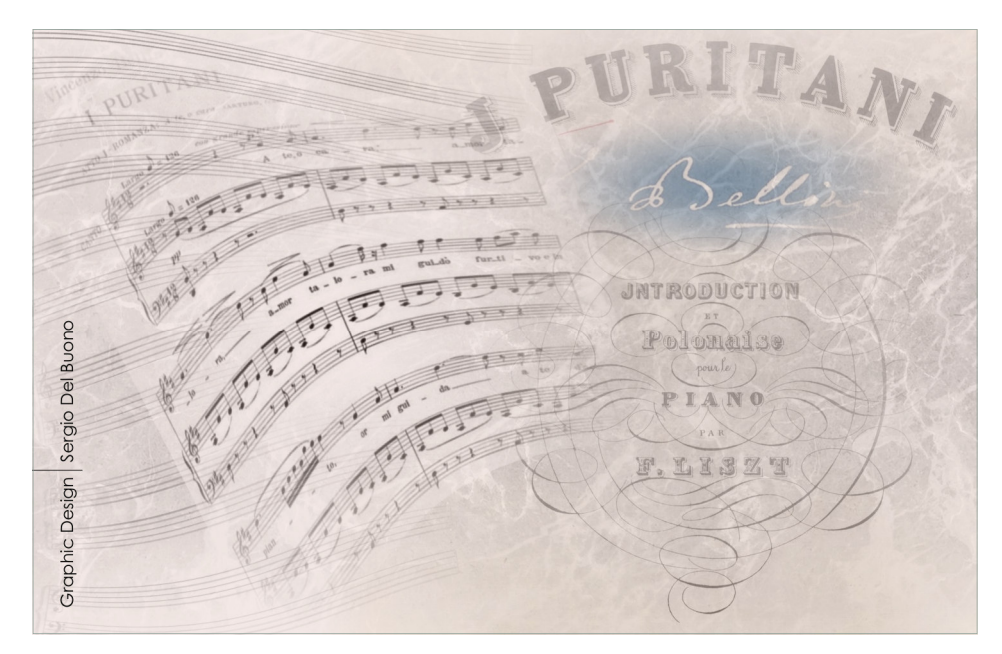

I puritani è un'opera seria scritta da Vincenzo Bellini su libretto di Carlo Pepoli. E' divisa in tre atti ed è tratta da Les Têtes-Rondes et Cavaliers di Jacques-François Ancelot e Joseph Xavier Boniface. E' la sua ultima opera, e fu composta tra il 1834 e il 1835. Bellini lavorò molto a questa composizione, impiegando circa 9 mesi per terminarla.

La prima rappresentazione dell'opera si tenne il 24 gennaio del 1835 al Théâtre Italien di Parigi. Anche se all'inizio l'opera era suddivisa in due atti, successivamente su suggerimento di Gioacchino Rossini, Bellini decide di inserire un altro atto poco prima della messa in scena. Ma, vista la lunga durata dell'esibizione, furono tagliati dei brani.

La vicenda si svolge a Plymouth, in Inghilterra e narra della storia d'amore tra Elvira e Arturo che si intreccia con lo scontro politico fra il partito dei Puritani e quello degli Stuart**.** 

Il primo atto si apre con l'avvio dei preparativi per le nozze di Elvira, figlia del governatore puritano Lord Gualtiero Valton con Sir Arturo Talbo, un cavaliere degli Stuart. In realtà, all'inizio ella avrebbe dovuto sposare Sir Riccardo Forth, un colonnello puritano, ma il padre cambiò idea e acconsentì al suo desiderio di sposare Arturo, suo nemico politico. Il governatore, però non poteva essere presente durante la celebrazione, perché doveva scortare una detenuta politica a Londra, a causa di un processo. Arturo, partigiano degli Stuart, identifica la prigioniera con Enrichetta Maria di Francia, la regina detronizzata. Arturo voleva salvarla, pertanto decide di farle indossare il velo da sposa di Elvira, facendo credere a tutti che si trattasse della sua futura moglie, e così riuscirono a fuggire insieme. Prima di svignarsela, i due incontrano Riccardo, che appare molto contento di essersi sbarazzato del suo rivale. Quando Elvira viene a conoscenza della notizia, dà in escandescenza. Il secondo atto ha luogo in una sala del castello. Dopo la condanna di Arturo, Elvira è in preda alla disperazione, così lo zio Giorgio chiede a Riccardo di salvare il ragazzo in quanto non era l'unico responsabile dell'evasione di Enrichetta. Scoppia allora, l'imminente scontro tra i puritani e i partigiani degli Stuart.

Nel terzo e ultimo atto, Arturo ricercato dai soldati dell'esercito puritano, cerca di arrivare a casa di Elvira. Mentre ella stava cantando la loro canzone d'amore, il ragazzo replica con la medesima melodia. Così i due si rincontrano, e Arturo le rivela il motivo per il quale era scappato così improvvisamente. Nel frattempo, irrompe l'esercito in casa della ragazza e Arturo è condannato a morte. Per festeggiare il suo trionfo, Cromwell concede la grazia agli Stuart, mettendo così fine alle sofferenze di Arturo ed Elvira.

Per quanto riguarda l'organico strumentale, Bellini utilizza i flauti, gli oboi, i clarinetti, i fagotti, i corni, le trombe, i tromboni, la grancassa, i piatti, l'arpa e gli archi. Per le voci, invece si serve del tenore (Arturo, Bruno, Riccardo), del basso (Gualtiero Valton, Giorgio), del mezzosoprano (Enrichetta Maria di Francia), del soprano (Elvira) e del coro (soldati di Cromwell, militari di Sir Arturo e di Lord Valton, puritani, servi).

La composizione più importante di Rossini è il Barbiere di Siviglia. Si tratta di una Opera buffa, divisa in due atti, scritta da Rossini su libretto di Cesare Sterbini. L'opera gli fu commissionata da Francesco Sforza Cesarini, proprietario del Teatro Argentina. La prima rappresentazione dell'opera si tenne il 20 febbraio 1816 al Teatro Argentina di Roma con il titolo originale Almaviva, o sia L'inutile precauzione. Per la trama, l'autore trasse ispirazione dalla commedia Barbier de Séville ou la Précaution inutile, scritta da Pierre-Augustin Caron de Beaumarchais, e rappresentata nel 1775 a Parigi.

Il primo atto si svolge in una piazza di Siviglia.

Il Conte d'Almaviva, un benestante uomo spagnolo, è innamorato di Rosina, una giovane donna che vive nella casa di Don Bartolo, il suo tutore, il quale si mostra profondamente innamorato di lei, e determinato a sposarla. Per questo motivo, egli tiene la ragazza segregata in casa. Il conte si era presentato a Rosina con il nome di Lindoro, e chiede l'aiuto di Figaro, il barbiere della città, per introdursi a casa della ragazza.

Figaro, così gli suggerisce di presentarsi con una nuova identità, fingendo di essere un giovane ufficiale. Don Basilio, il maestro di musica della ragazza, venuto a conoscenza della presenza del Conte a Siviglia, esorta Don Bartolo a diffamare il suo avversario, e ad affrettare le nozze con Rosina. Mentre i due si allontanano, Figaro informa la ragazza sulle intenzioni di Don Bartolo nel volerla sposare l'indomani, e poi le dice che Lindoro era desideroso di rincontrarla. Mentre Rosina si stava accingendo a scrivergli un biglietto, sopraggiunge Don Bartolo che comincia ad essere molto sospettoso.

Poco dopo, piomba nella casa il Conte camuffato da soldato, che riesce a parlare con Rosina, e a confessarle di essere Lindoro. Dunque, la ragazza cerca di dargli il biglietto che gli aveva scritto, ma il gesto viene visto da Bartolo che subito si fa consegnare il foglio. Nella confusione generale e con l'arrivo delle forze armate, Rosina riesce a scambiare il biglietto amoroso.

Il secondo atto si svolge nella casa di Don Bartolo, dove lui inizia ad avere forti dubbi circa la vera identità del giovane ufficiale. Successivamente, arriva anche Don Alonso, (si tratta sempre del conte, questa volta nelle vesti di un maestro di musica), che sostiene di essere stato chiamato da Don Basilio, per farsi sostituire nella lezione di canto che doveva fare Rosina. Intanto, sopraggiungono Figaro e Don Basilio.

L'arrivo di quest'ultimo crea molta agitazione, ma il Conte con delle banconote trova il modo di farlo allontanare, destando sospetti in Don Bartolo, che alla fine riesce ad ascoltare la conversazione tra Rosina e l'amato, e decide di mandare via di casa sia Figaro che il Conte. Don Bartolo, a quel punto, cerca di ingannare Rosina dicendole che Lindoro era un delegato del conte che voleva soltanto prenderla in giro, così la ragazza, afflitta, accetta di sposare Don Bartolo. Dopo poco, sopraggiunge il notaio per stilare il loro contratto di nozze, e irrompono in casa anche Figaro e il Conte, i quali erano entrati dalla finestra. Il conte, finalmente rivela la sua vera identità a Rosina, per darle una prova sincera del suo amore. Così, approfittando dell'assenza momentanea di Don Bartolo, il Conte chiede al notaio di inserire il suo nome nel contratto di nozze, servendosi di Figaro e Don Basilio come testimoni. Alla fine, Rosina e il Conte d'Almaviva riescono a coronare il loro sogno d'amore.

La partitura presenta una sequenza di brani di grande eleganza e armonia: tra questi spiccano le arie di Rosina, il cui carattere dolce e appassionato è ripetuto dal maestoso e caldo timbro dei fiati. Di grande importanza sono anche le arie degli altri protagonisti, tra cui la serenata fatta dal conte, e l'aria di Bartolo. Considerevoli sono anche i brani d'insieme, soprattutto il duetto tra Bartolo e Rosina, in cui Rossini inserisce degli abbellimenti che rendono la melodia sempre più affascinante.

Questa composizione è stata molto apprezzata dai contemporanei, ed è ancor oggi eseguita in molti teatri. L'autore si discosta dalla rigida struttura classica dell' opera settecentesca, conferendo maggiore importanza ai personaggi, alla melodia, e al ritmo. Rossini utilizza una scrittura brillante, innovativa, e particolarmente curata nelle sezioni armoniche, che riesce a stupire l'ascoltatore.

Per quanto riguarda l'organico strumentale, Rossini si avvale dei flauti, gli oboi, i clarinetti, i fagotti, i corni, le trombe, i timpani, la grancassa, le chitarre e gli archi. Per le voci, invece egli utilizza il tenore (Il Conte d'Almaviva), il basso (Don Bartolo, Don Basilio, Fiorello, Ambrogio), il baritono (Figaro), il soprano (Berta) e il contralto (Rosina).

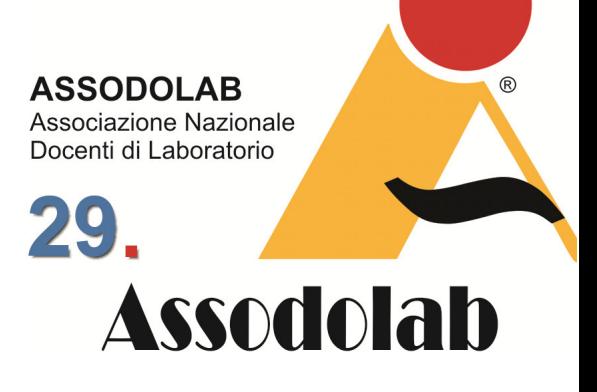

**Il Barbiere di Siviglia di Gioacchino Rossini.** 

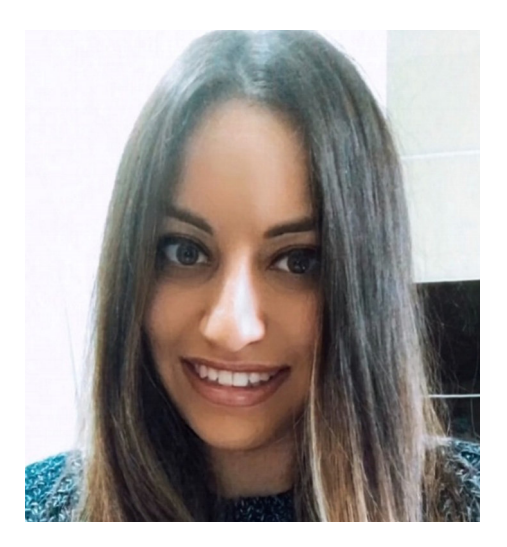

Nella foto, il Maestro di violino **Alessia Zanna**.

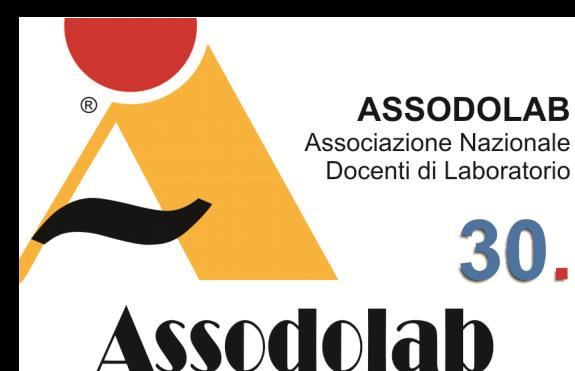

30.

## **Il Rigoletto di Giuseppe Verdi.**

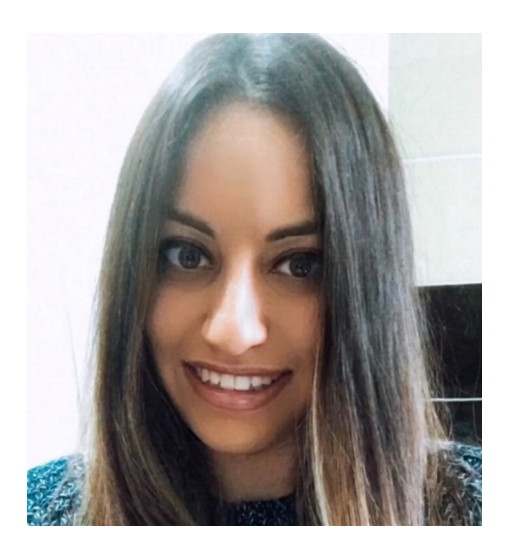

Nella foto, il Maestro di violino **Alessia Zanna**.

### Passione, tradimento, amore e vendetta.

Rigoletto è una delle opere più importanti di Giuseppe Verdi. E' stata composta nel 1851 su libretto di Francesco Maria Piave. E' divisa in 3 atti, e la storia trae ispirazione dal dramma storico di Victor Hugo Le Roi s'amuse ("Il re si diverte"). Con Il trovatore (1853) e La traviata (1853) compone la "trilogia popolare" di Verdi.

La prima rappresentazione dell'opera si tenne l'11 marzo del 1851 al Teatro la Fenice di Venezia. Inizialmente, il soggetto dell'opera fu aspramente criticato dai contemporanei perché accusato di essere ripugnante e scandaloso. La stessa cosa successe al dramma di Victor Hugo "Le Roi s'amuse", il quale fu sospeso e ripresentato solo 50 anni dopo. Il brano, che non convinse né il pubblico né la critica, descriveva la corruzione della corte francese e l'immoralità di Francesco I, re di Francia. Allora Verdi, per non incorrere in un'altra censura, apportò delle modifiche e scelse di ambientare l'opera a Mantova, sostituendo il personaggio di Francesco I con quello di Vincenzo I Gonzaga, Duca di Mantova.

Il primo atto si svolge al Palazzo Ducale di Mantova. Nel corso di una cerimonia, il Duca, rivela all'amico Borsa il suo desiderio di conquistare Gilda, la figlia di Rigoletto. Poco dopo, iniziò ad osservare le donne presenti alla festa, e rivolse degli apprezzamenti alla Contessa di Ceprano che infastidirono il marito, il quale fu deriso da Rigoletto, il buffone di corte. Intanto, il cavaliere Marullo, diffonde la notizia di aver visto Rigoletto insieme ad una donna. Così tutti iniziarono a prenderlo in giro, non sapendo che la donna in questione fosse la figlia Gilda.

Al palazzo giunge anche il Conte di Monterone, per difendere la reputazione della figlia che il Duca aveva sedotto. Viene deriso da Rigoletto, così egli infastidito, impreca contro i due augurandogli il male. Così il Duca lo fece arrestare, e nel mentre Rigoletto scappa via. Turbato dalle parole del Conte e mentre si dirigeva verso casa, Rigoletto incontra Sparafucile, un sicario che gli offre il suo aiuto. Egli lo allontanò, e ripensando alla maledizione imprecatagli, appena arrivò a casa raccomandò a Giovanna, la domestica, di prendersi sempre cura di Gilda. Ma il Duca, il quale si era già intrufolato nella casa di Rigoletto, appena lo vide allontanarsi, approfittò della situazione per avvicinarsi a Gilda e confessarle il suo amore.

Le si presentò nelle vesti di uno studente di nome Gualtier Maldè, e dopo aver ascoltato la sua dichiarazione la ragazza ricambiò i suoi sentimenti. Nei pressi della casa, gironzolavano i cortigiani con lo scopo di rapire Gilda perché credevano che fosse l'amante di Rigoletto. Al piano crudele rendono partecipe anche lo stesso Rigoletto, dicendogli che stavano architettando il rapimento della contessa di Ceprano. Allora egli si unì a loro, e dopo essere riusciti a bendarlo con l'inganno, procedettero al

sequestro della ragazza. Solo dopo, Rigoletto capì dell'inganno e rievocò la maledizione ricevuta.

Il giorno seguente, il Duca appreso la notizia del rapimento di Gilda, era in preda alla disperazione. Ma quando i cortigiani lo avvisarono di aver portato nel Palazzo l'amante di Rigoletto, egli comprese che si trattava proprio di lei. Poco dopo, arrivò lì anche Rigoletto, il quale era alla ricerca di sua figlia, e quando si accorse che ella si trovava nella camera del Duca si infuriò con i nobili, i quali capirono che la ragazza rapita era sua figlia. Quando Gilda uscì dalla camera, gli confessò di essere stata violentata e iniziò a piangere. Dunque, Rigoletto per vendicare l'onore di sua figlia, chiese al sicario di uccidere il Duca.

Il giorno seguente, quando Gilda gli rivelò di essersi innamorata del Duca, Rigoletto la portò sulle rive del fiume Mincio dove in quel momento si trovava il Duca in incognito, che corteggiava Maddalena. Gilda, ebbe modo di ascoltare le parole dell'uomo e si rese conto della sua falsità e scorrettezza.

Dopo aver visto la scena, Rigoletto impone alla figlia di ritornare a casa e di partire per Verona indossando abiti maschili per non farsi riconoscere. Nel frattempo Sparafucile riceve una parte del denaro offertagli da Rigoletto e mentre si stava allontanando dalla locanda, Maddalena lo implorò di non uccidere il Duca, ma Rigoletto. Egli non sapendo cosa fare, replicò dicendole che avrebbe ucciso il primo uomo che sarebbe entrato nella locanda a mezzanotte.

Ma Gilda, avendo ascoltato tutta la conversazione tra i due fratelli, sceglie di immolare sé stessa e facendo credere di essere un mendicante, entrò nella locanda e venne accoltellata.

Quando a mezzanotte, Rigoletto ritornò alla locanda per prendere il cadavere, pensò di aver portato a termine la sua vendetta con soddisfazione. Così mentre si stava accingendo a buttare il corpo nel fiume, improvvisamente sentì la voce del Duca. Ammutolito, inizia a domandarsi di chi fosse il corpo nel sacco. Lo aprì e quando vide Gilda in fin di vita, Rigoletto, affranto, riconosce che l'imprecazione di Monterone si era realizzata. Rigoletto è un profondo melodramma in cui si intrecciano vari sentimenti come il dolore, il tormento, la passione, l'amore e la vendetta. Attraverso un'estesa successione di suoni melodici che conferiscono una forte intensità drammatica, l'opera mette in risalto i contrasti sociali e l'inferiorità della condizione femminile nella quale tutti gli ascoltatori potevano immedesimarsi.

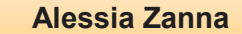

Ente accreditato e qualificato dal MIUR che offre formazione al personale della Scuola. Direttiva 170 del 2016. Via Cavour, 74 - Tel. 339.2661022 76015 TRINITAPOLI BT - Italy

**ASSODOLAB** 

F1 TastoEffeUno.it Guida in linea" sul Web!

a Guida in linea sul Web!<br>
GUIDE TUTORIALS CORSI TEMPLATE VIDEO DIDATTICA QUIZ RICETTE TUTORIALS e Approfondimenti ITC

PAGINA<sub>1</sub>

Nella foto, la Musicologa

EE

พ≣ี

×宝

SINA 1<br>Quando e come si utilizzano le interruzioni di sezione in un documento di Word.<br>Le di documento che può essere tratata separatamente dal resto del documento di pagina differente (da verticale si Quando e come si utilizzano le interruzioni di sezione in un documente dal resto del documento.<br>Una sezione di Word è una parte di documento che può essere trattata separatamente dal resto del documento.<br>Una sezione di Wor Quando e come si utilizzano le interruzioni e può essere trattata separatamente dal resto del documento di pagina differente (da verticale ad una sezione di Word è una parte di documento che può essere trattata separatamen Quando e come si università di documento che può essere trattata separatamente (da verticale ad<br>Una sezione di Word è una parte di documento che può essere trattata separatamento di pagina differente (da verticale ao<br>Una s

Una sezione di Word è una parte di documento che ratte un orientamento di pagnita.<br>L'alta sezione di Word è una parte di documento che ratte un orientamento di pagnito, le sezioni possono è possibile, ad esempio, modificar

orizzontale), assegnare intestazioni e complessi che nella<br>essere utilizzate per creare dei documenti complessi che nella<br>essere utilizzate per creare dei documenti complessi che nella

Le regole e le procedure per la costruzione di un modello di Excel.<br>Le regole e le procedure per la costruzione di un modello di Excel.<br>Le regole di Excel richiede, spesso, alcuni accorgimenti per evitare a secon Le regole e le procedure per la costruzione di un modello di Excernità di insultato finale la costruzione di di Excel richiede, spesso, alcuni accorgimenti per evitare che il risultato finale di Excel richiede, spesso, alc Le regole e le procedure per la costruzione di un modificate della seguente della seconda della formula della<br>La costruzione di un modello di Excel richiede, spesso, alcuni accorgimenti per evitare che il risultato finale<br>

Le regole e le procedure pet la consignent per la consignent per evitate de procedure di un modello di Excel richiede, spesso, alcuni accorgimenti per evitati; questi accorgimenti e di un modello di Excel richiede, spesso, La costruzione di un modello di Excel richiede, spesso, alcuni accesso dei valori errani, quella formule o<br>La costruzione di un modello di Excel richiede, spesso, dei messaggi di errore o dei valori errani, quella formule

devono essere costruiu in establica devono essere costruiu in establica del modello. In questo editoriano dei<br>funzioni utilizzate nel modello. In questo editoriana

60

© Graphic Design Sergio Del Buono

 $\overline{\mathbf{Q}}$ 

 $\overline{\mathbf{z}}$ 

GRED

Il portale dell'apprendimento online. Una guida dedicata all'acquisizione delle conoscenze.

www.tastoeffeuno.it

#### **ASSODOLAB**

**dell'Istruzione.** 

š

**Ente accreditato e qualificato dal<br>
MIUR che offre formazione al<br>
personale della Scuola.<br>
Direttiva 170 del 2016.<br>
Via Cavour, 74 - Tel. 339.2661022<br>
76015 TRINITAPOLI BT - Italy** 

Nella foto, il prof. **Agostino Del Buono**, presidente nazionale dell'Associato dell'Associato esperto in Information Technology, Giornalista pubblicista, in contra pubblicista pubblicista, in questione all'Albo all'Albo all'Albo all'Albo

Regionale della Puglia.

#### LABORATORIO MUSICALE

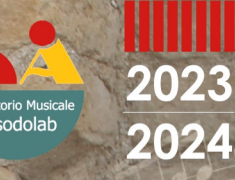

#### **ASSODOLAB**

## **La Formazione**  Concorso Musicale Nazionale Interpretare e pubblicare la musica **ma S.O.F.I.A. del Ministero**

## **Dall'esecuzione** alla pubblicazione

DICITAL

www.titoliartis<mark>tici</mark>.it